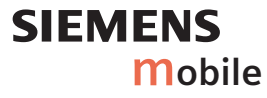

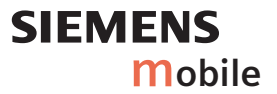

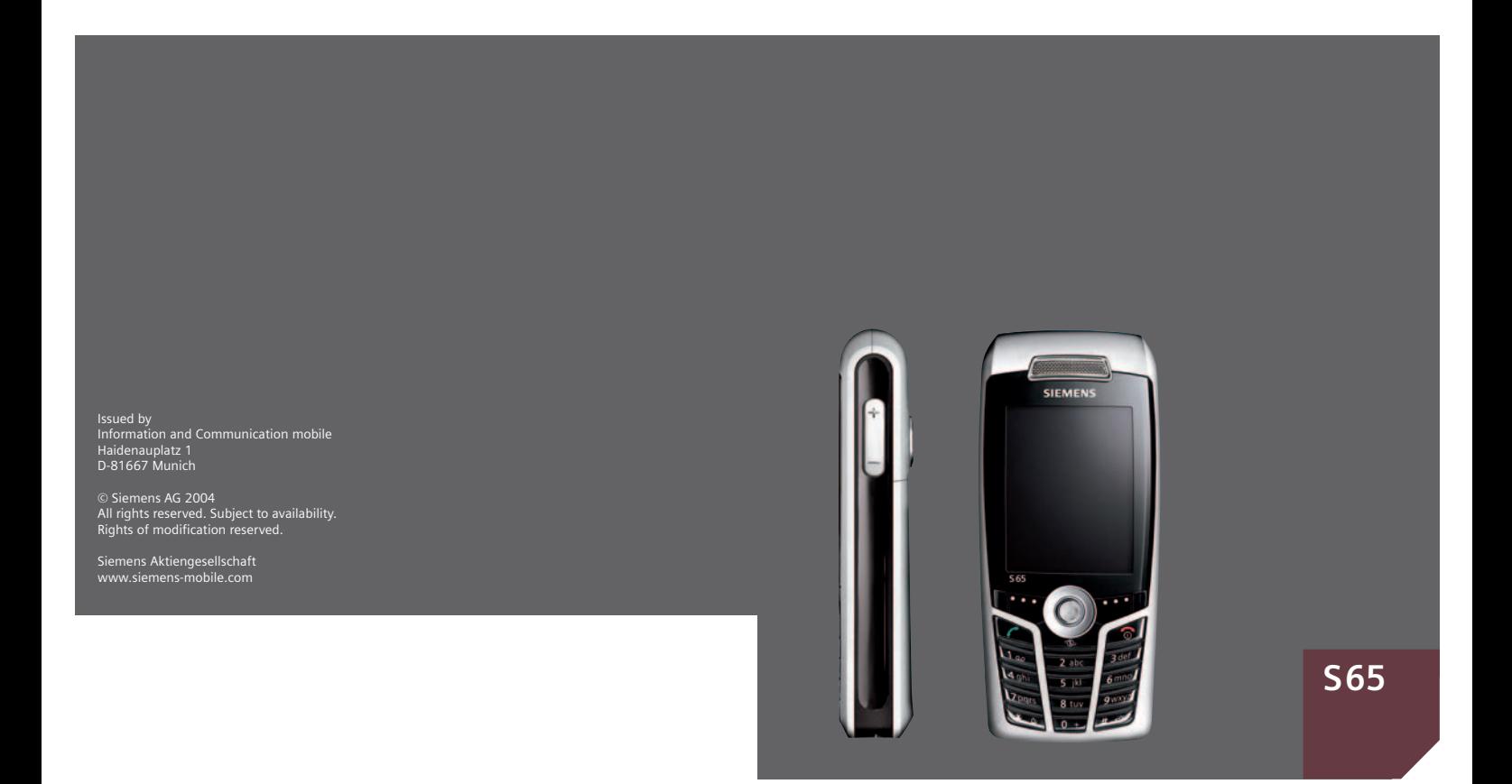

**Содержание 1**

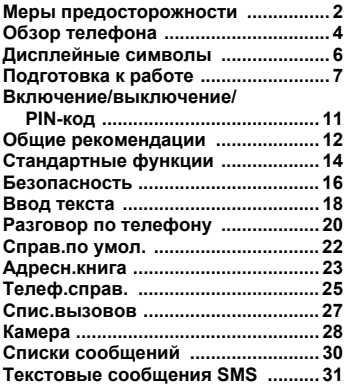

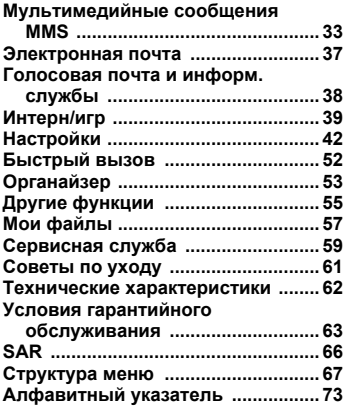

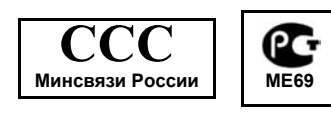

## <span id="page-2-0"></span>**Меры предосторожности**

#### **Указание для родителей:**

Перед использованием телефона внимательно прочитайте инструкцию по эксплуатации и раздел "Меры предосторожности"! Объясните вашим детям их содержание и возможные опасности при использовании телефона!

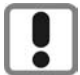

При использовании телефона обратите внимание на законодательные акты и местные ограничения, которые могут действовать, например, в самолетах, на заправочных станциях, в медицинских учреждениях или при управлении автомобилем.

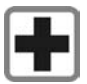

Телефон может создавать помехи для медицинского оборудования, например, кардиостимуляторов или слуховых аппаратов. Расстояние между кардиостимулятором и телефоном должно составлять не менее 20 см. Во время разговора подносите телефон к тому уху, которое находится дальше от кардиостимулятора. Для получения дополнительной информации обратитесь к вашему врачу.

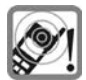

Сигнализация поступления вызова (стр[. 44\)](#page-44-0), воспроизведение предупредительных сигналов (стр[. 46\)](#page-46-0) и воспроизведение звука в режиме громкой связи (стр[. 20\)](#page-20-1)  осуществляется через динамик телефона. Не подносите телефон к уху, если он звонит или если вы включилифункциюгромкой связи. При нарушении этого требования возможны тяжелые хронические нарушения слуха.

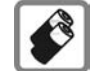

Используйте только оригинальные аккумуляторы (не содержащие ртути) и зарядные устройства фирмы Siemens. Использование других аккумуляторов и зарядных устройств может быть опасно для вашего здоровья и может привести к порче телефона. Например, возможен взрыв аккумулятора.

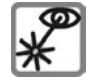

Не рассматривайте включенный инфракрасный порт (изделие класс 1 LED согласно IEC 60825-1) через увеличительные приборы.

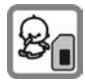

SIM-карту и мультимедийную карту можно вынуть из телефона. Осторожно маленькие дети могут их проглотить.

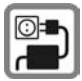

Нельзя подключать зарядное устройство к сети питания, напряжение в которой выше указанного на зарядном устройстве. При несоблюдении этого требования возможно повреждение зарядного устройства.

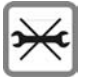

Телефон нельзя открывать. Допускается только замена аккумулятора, передней панели, клавиатуры, SIM-карты и<br>мультимедийной карты. Аккумулятор нельзя разбирать ни в коем случае. Любые изменения<br>устройства недопустимы и ведут к<br>аннулированию гарантии.

#### **Внимание**

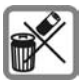

Использованные аккумуляторы и телефоны подлежат утилизации в соответствии с действующим законодательством .

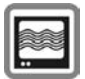

На близком расстоянии телефон может создавать помехи для телевизоров, радиоприемников и персональных компьютеров .

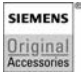

Используйте только оригинальные аксессуары фирмы Siemens. Это позволит вам избежать возможного повреждения телефона и причинения ущерба здоровью и обеспечит соблюдение действующих нормативных документов .

Ненадлежащее использование телефона лишает вас права на гарантию! Эти меры предосторожности действуют и для оригинальных аксессуаров Siemens.

Наличие некоторых функций зависит от версии программного обеспечения .

## <span id="page-4-0"></span>**Обзор телефона**

### 1 A**Клавиша соединения**

Набор выведенного на дисплей/выделенного номера или вызов абонента, имя которого выведено на дисплей, прием вызовов. В режиме готовности – вывод на дисплей последних набранных номеров.

#### 2 B**Клавиша включение/ выключение/отбой**

- Телефон выключен: нажмите и **удерживайте** нажатой для включения.
- Во время разговора или при выполнении приложения: нажмите и **быстро отпустите** для завершения.
- В меню: нажмите и **быстро отпустите** для возврата на предыдущий уровень меню.

**Удерживайте нажатой** для возврата в режим готовности.

• В режиме готовности: **удерживайте** нажатой для выключения телефона.

#### 3 **Джойстик**

C Нажмите джойстик вертикально для запуска приложения или функции. Текущая функция джойстика указывается между дисплейными клавишами.

#### **В режиме готовности:**

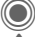

C Вызов главного меню.

- G Вызов профиля.
- Вызов телефонного справочника/адресной книги.

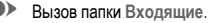

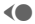

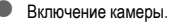

### **В списках, сообщениях и в меню:**

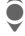

I Листание вверх/вниз.

Возврат на предыдущий уровень.

#### **Во время разговора:**

- Регулировка громкости.
- E Опции во время разговора.

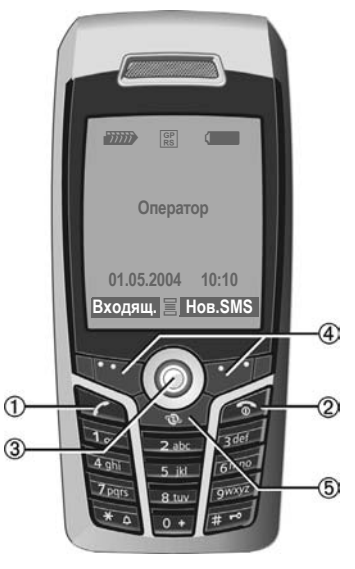

### 4 **Дисплейные клавиши**

Текущие функции этих клавиш выводятся в нижней строке дисплея как надпись **(Текст**)/символ (напр., ≥ ).

### 5 **Интернет**

Доступ к интернет-порталу.

### 1 **Встроенная антенна**

Без необходимости не закрывайте корпус телефона сзади над аккумуляторным отсеком. Вэтомслучае ухудшается качество приема .

#### 2 **Динамик**

## **3** ⊕ **С Клавиша** "плюс-минус"

- Во время разговора: регулировка громкости .
- В меню, списках, при просмотре интренет -страниц: листание вверх /вниз .
- В режиме готовности :

#### **Удерживайте нажатой** :

- ⊕ Диктофон (удерживайте нажатой).<br>⊝ Включение камеры.
- 

**Нажмите и быстро отпустите** в режиме готовности :

- kВоспроизведение последней записи .
- $\tilde{\ominus}$  Запрос на включение камеры.
- 4 **Дисплей**
- 5 **Инфракрасный порт (IrDA)**

## <sup>6</sup> \***Вызывной сигнал** • **Удерживайте нажатой** <sup>в</sup> режиме

- готовности: включение /выключение всех звуковых сигналов (кроме будильника).
- **Удерживайте нажатой** при поступлении вызова: выключение звукового сигнала для этого вызова .

## 7 #**Блокировка клавиатуры**

**Удерживайте нажатой** в режиме готовности: включение /выключение блокировки клавиатуры .

8 **Разъем телефона**

Для подключения зарядного устройства, гарнитуры, вспышки и т.д.

- 9 **Отделение для мультимедийной карты**
- : **Держатель автомобильного комплекта**
- ! **Разъемдля подключения внешней антенны**

" **Объектив камеры**

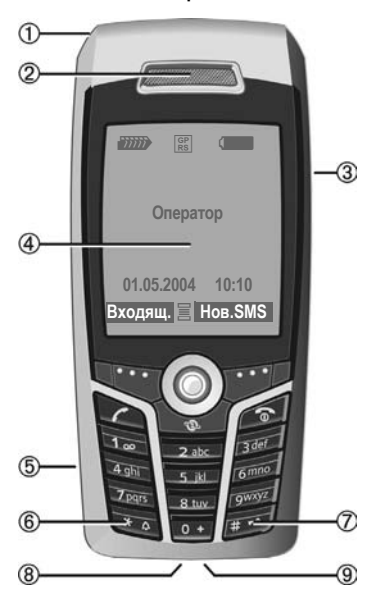

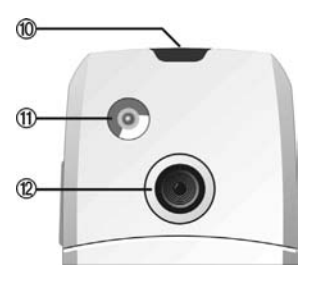

## <span id="page-6-1"></span><span id="page-6-0"></span>**Дисплейные символы**

### **Индикация на дисплее (основная)**

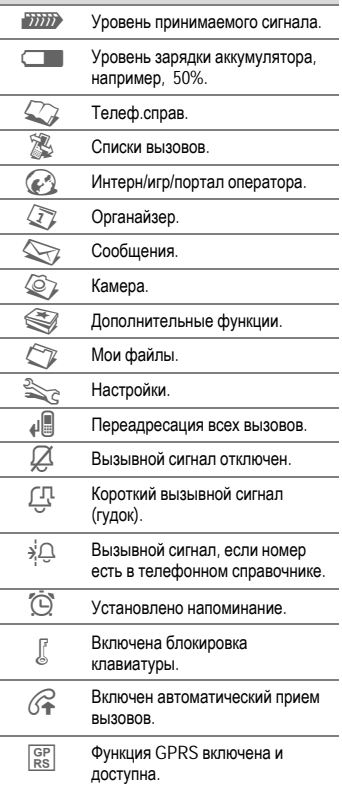

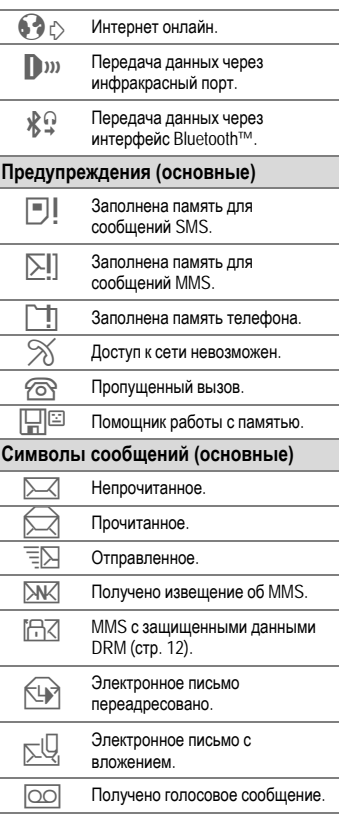

## <span id="page-7-0"></span>**Подготовка к работе**

Телефон поставляется в разобранном виде. Перед использованием телефон нужно собрать.

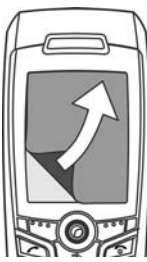

При поставке на дисплей наклеена **защитная пленка**. Перед сборкой телефона осторожно снимите эту пленку.

При снятии пленки из-за разряда статического электричества в

некоторых случаях возможно изменение цвета на краях дисплея, которое само исчезнет примерно через 10 минут.

### **Установка SIM-карты и аккумулятора**

У оператора сети вы получите SIMкарту, на которой записаны основные данные вашего подключения сети. Если вы получите SIM-карту большого формата, отделите меньшую часть и удалите выступающие пластмассовые выступы.

• Нажмите на крышку аккумуляторного отсека в указанном месте  $\mathbb O$ , затем сдвиньте крышку в направлении стрелки 2.

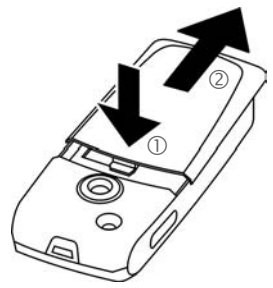

• Установите SIM-карту контактами **вниз** в гнездо. Затем с небольшим усилием задвиньте карту <sup>3</sup> (обратите внимание на правильное положение срезанного угла).

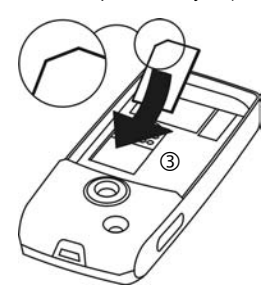

• Вставьте аккумулятор в телефон боковой стороной 4 и надавите на него вниз **5. Аккумулятор должен** зафиксироваться.

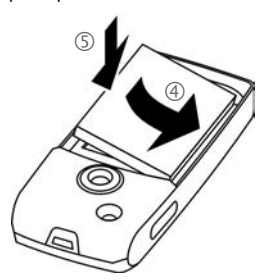

- Для извлечения аккумулятора раскройте боковую защелку.
- Положите крышку на аккумуляторный отсек **6** и сдвигайте ее вперед до фиксации.

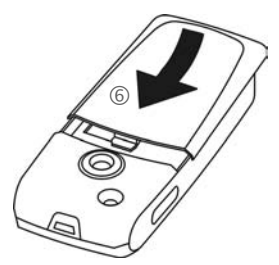

#### **Дополнительная информация**

Перед извлечением аккумулятора телефон следует выключить!

Можно использовать только SIM-карты с рабочим напряжением 1,8 В и 3 В. Если у вас старая SIM-карта, обратитесь к вашему оператору сети.

### **Установка мультимедийной карты**

В комплект поставки входит мультимедийная карта. Эта карта не вставлена в телефон.

• Для установки мультимедийной карты откройте крышку отделения для карты вниз  $\Phi$ .

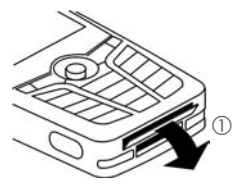

• Когда крышка полностью открыта вставьте мультимедийную карту контактами вниз 2. С небольшим усилием задвиньте карту до фиксации.

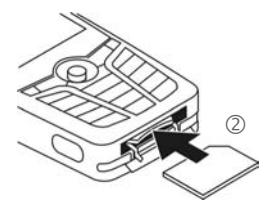

• Если необходимо, воспользуйтесь крышкой аккумуляторного отсека 3.

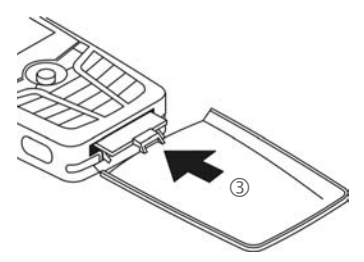

- Затем закройте крышку.
- **Перед извлечением** мультимедийной карты из телефона следует выполнить функцию **Вынуть карту** из меню **Мои файлы**. Это необходимо для предотвращения возможной потери данных.
- Для извлечения мультимедийной карты откройте отделение для карты и быстро нажмите на карту (при необходимости вы можете воспользоваться крышкой аккумуляторного отсека). Карта выдвигается из телефона и вы можете ее вынуть. Затем закройте крышку аккумуляторного отсека.

### **Зарядка аккумулятора**

### **Процедура зарядки**

При поставке аккумулятор заряжен не полностью. Вставьте штекер зарядного устройства в гнездо в нижней части телефона и подключите зарядное устройство к сети питания и заряжайте аккумулятор не менее **двух часов**.

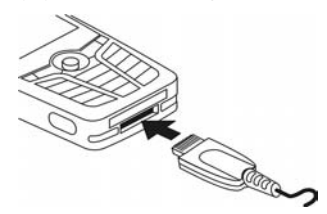

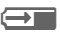

**Fig. 3** Индикация на дисплее во время зарядки.

### **Продолжительность зарядки**

Полная зарядка разряженного аккумулятора осуществляется приблизительно за 2 часа. Зарядка возможна только при температуре от 5 °C до +45 °C. О приближении к границам температурного диапазона на 5 °C предупреждает мигание символа зарядки на дисплее. Превышение указанного на зарядном устройстве напряжения недопустимо.

### **Время работы**

Время работы зависит от условий эксплуатации. Высокая температура значительно сокращает время работы телефона в режиме готовности. Поэтому не оставляйте телефон на солнце или на отопительных приборах.

Время разговора: от 100 до 300 минут. Режим готовности: от 60 до 250 часов.

### **На дисплее нет символа зарядки**

Если аккумулятор полностью разряжен, то при подключении зарядного устройства символ<br>аккумулятора не выводится на дисплей. Этот символ должен появиться на дисплее максимум через два часа. В этом случае полная зарядка аккумулятора осуществляется за 3–4 часа.

#### **Используйте только прилагаемое зарядное устройство!**

### **Индикация во время работы**

Индикация состояния аккумулятора во время работы телефона (разряжен – заряжен):

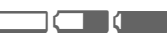

и и почти в согда аккумулятор почти разряжен, звучит предупредительный сигнал. Правильная индикация состояния аккумулятора осуществляется только после полного непрерывного цикла зарядки/разрядки. Поэтому не следует **вынимать аккумулятор из телефона** без необходимости и **преждевременно завершать зарядку** аккумулятора.

#### **Дополнительная информация**

При длительном использовании зарядное устройство нагревается. Это обычное явление, не представляющее опасности.

Если аккумулятор был вынут из телефона больше чем на 30 секунд, следует заново установить время.

## <span id="page-11-0"></span>**Включение/выключение/PIN-код**

## **Включение/выключение**

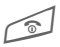

B Нажмите клавишу **<sup>и</sup> удерживайте ее нажатой**.

## **Ввод PIN-кода**

SIM-карта может быть защищена PINкодом длиной от 4 до 8 цифр.

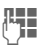

ДЕЦ Введите PIN-код с<br>С помощью цифровых клавиш. Для того чтобы ни кто не смог увидеть введенный вами код, на дисплей телефона вместо цифр выводятся звездочки \*\*\*\*. Исправление неправильного ввода с помощью  $\mathbb{R}$ .

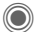

С Для подтверждения нажмите джойстик. Регистрация телефона в сети длится несколько секунд.

#### **Дополнительная информация**

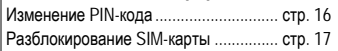

## **Экстренный вызов (SOS)**

#### **Используйте эту функцию только в экстренных случаях!**

Нажав левую дисплейную клавишу **§SOS§**, вы можете осуществить экстренный вызов **без** SIM-карты и без ввода PIN-кода (функция доступна не во всех странах).

## **Первое включение**

### **Время/дата**

При первом включении необходимо ввести правильную дату и время.

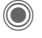

Нажмите джойстик, затем нажмите **§Измен.§**.

Д П. В. Сначала введите дату<br>(П. В. Сань/месяц/год), затем время (в 24-часовом формате, включая секунды).

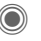

Нажмите. Время и дата обновляются.

### **Часов.пояса**

Выберите часовой пояс, в котором вы находитесь.

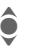

I Выберите <sup>в</sup> списке город, расположенный в нужном часовом поясе ...

**§Установ§** ... и задайте его.

### **Копирование справочника SIM-карты**

При первой установке в телефон SIMкарты вы можете скопировать записи в адресную книгу. Эту процедуру **нельзя прерывать**. **Не принимайте** поступающие в это время вызовы. Следуйте выводимым на дисплей указаниям.

Также вы можете скопировать данные с SIM-карты позднее (стр[. 26\).](#page-26-0)

## <span id="page-12-0"></span>**Общие рекомендации**

## **Режим готовности**

Телефон находится **в режиме готовности и готов к работе**, когда на дисплей выведено название оператора сети.

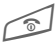

B Если нажать <sup>и</sup> **удерживать нажатой эту клавишу**, осуществляется возврат в режим готовности из любой функции.

### **Уровень принимаемого сигнала**

<del>17777 -</del> Сильный сигнал.<br>Сильтанный сигнал. [ При слабом сигнале ухудшается качество передачи речи, повышается энергопотребление и возможен разрыв соединения. Измените ваше местоположение.

### <span id="page-12-1"></span>**Электронные лицензии (DRM)**

Ваш телефон оснащен системой контроля электронных лицензий (Digital Rights Management). Использование загруженных рисунков, звуков и приложений может быть ограничено их поставщиком, например, возможна защита от копирования, ограничение времени и/ или количества использования ([см](#page-41-0). [также](#page-41-0) стр. 41).

## **Главное меню**

Главное меню телефона графическое, разделы меню и приложения представлены символами.

C Вызов главного меню <sup>в</sup> режиме готовности.

FI Выбор символа приложения.

Запуск приложения.

### **Опции главного меню**

**§Опции§** Вызовите меню.

В зависимости от текущей ситуации в меню доступны разные функции.

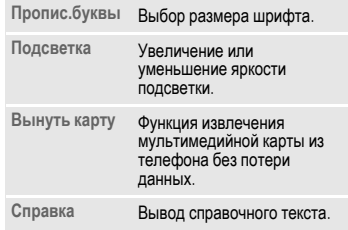

## **Инструкция по эксплуатации**

### **Использование меню**

Действия, которые нужно выполнить для вызова определенной функции, представлены в инструкции по эксплуатации **в сокращенном виде**, например, вызов списка пропущенных вызовов:

→ 2 → Неотв.выз.

Это означает, что нужно выполнить следующие действия:

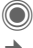

C Вызовите главное меню.

¢ Выберите <sup>P</sup>, затем функцию **Неотв.выз.**.

Подтвердите.

### **Символы**

В инструкции используются следующие обозначения:

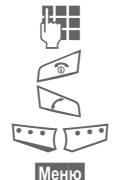

 $R =$ Ввод цифр или букв.

B Клавиша вкл/выкл/отбой.

Клавиша соединения.

<> Дисплейные клавиши.

**§Меню§** Изображение функции дисплейных клавиш.

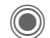

 $\bullet \hat{\bullet} \hat{\bullet}$ 

Нажмите джойстик вертикально, например, для вызова меню.

 $\langle \bullet \langle \bullet \rangle \bullet \rangle$ Нажмите джойстик в указанном направлении.

**SU** Функция зависит от оператора сети, для ее использования может потребоваться дополнительная регистрация.

# <span id="page-14-1"></span><span id="page-14-0"></span>**Стандартные функции**

## **Меню опций**

Ниже перечислены часто повторяющиеся функции меню опций.

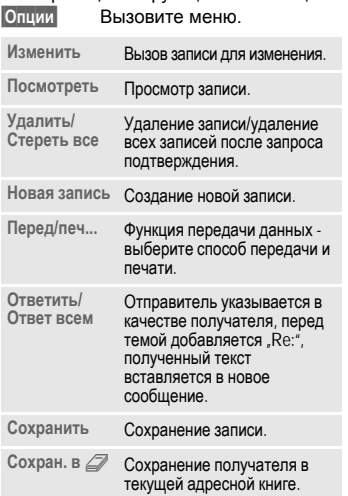

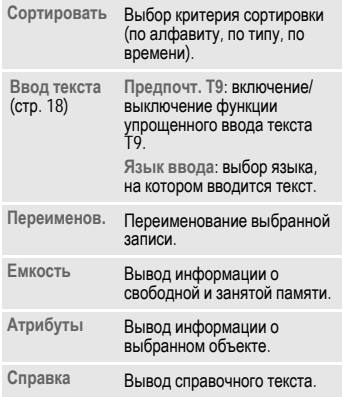

### **Режим выделения**

Можно отметить одну или несколько записей, чтобы потом применить к ним одну функцию.

В некоторых приложениях (например, в телефонном справочнике/адресной книге) можно отметить одну или несколько записей, чтобы потом применить к ним одну функцию.

**§Опции§** Вызовите меню.

**Выделить** Включите режим

выделения.

Если выбрана **невыделенная** запись, ее можно выделить:

**§Выдел.§** Выделение текущей записи.

Если выбрана **выделенная** запись, выделение можно отменить:

**§Без выд§** Отмена выделения текущий записи.

Другие функции выделения:

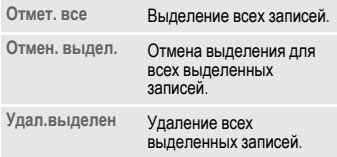

## **Сокращенный вызов меню**

Все пункты меню пронумерованы. Поэтому функцию можно вызвать последовательно вводя эти номера.

Например, вызов функции ввода нового сообщения SMS (в режиме готовности):

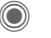

C Нажмите для вызова главного меню. Затем нажмите

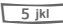

5 для выбора **Сообщения**, затем

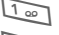

1 для выбора **Создать**, затем

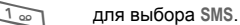

## <span id="page-16-0"></span>**Безопасность**

Телефон и SIM-карта защищены несколькими паролями (кодами), которые не позволяют посторонним воспользоваться телефоном.

**Храните коды в надежном, недоступном для посторонних месте. Не потеряйте их!**

## **КОДЫ**

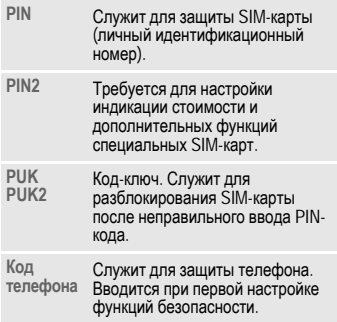

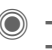

©  $\rightarrow$  **З** <del>></del>**Безопасность**  $\rightarrow$  КОДЫ ¢выберите функцию.

### <span id="page-16-2"></span>**Контроль PIN**

Как правило, PIN-код запрашивается после каждого включения телефона. Вы можете отключить эту проверку, однако в этом случае вашим телефоном смогут воспользоваться посторонние. Некоторые операторы сети не разрешают отключение этой функции.

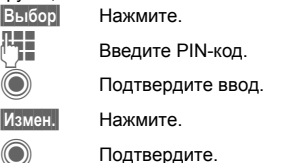

### <span id="page-16-1"></span>**Изменить PIN**

Вы можете изменить PIN-код на любое число длиной от 4 до 8 цифр, которое вам будет проще запомнить.

**THE Введите старый PIN-код.** 

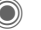

C Нажмите.

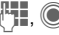

Введите новый PIN-код.

Введите новый PIN-код еще раз.

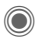

© **→ <>>**  $\rightarrow$  Безопасность → КОДЫ  $\rightarrow$ выберите функцию.

### **Измен. PIN2**

(Функция доступна, только если этот код поддерживается вашей SIM-картой.) Процедура – как для **Изменить PIN**.

### **Изм.код.тел.**

(Изменение кода телефона)

Код телефона (число из 4–8 цифр) вы вводите сами при первом вызове защищенной этим кодом функции (например, **Прямой вызов**, стр[. 49\)](#page-49-0). После этого введенный код телефона действует для всех защищенных функций.

Если вы три раза подряд неправильно введете этот код, блокируется доступ к коду телефона и ко всем функциям, защищенным этим кодом. В этом случае обратитесь в сервисную службу Siemens (стр[. 59\).](#page-59-1)

**Услуги по разблокированию выходят за рамки гарантийных обязательств производителя.**

## <span id="page-17-0"></span>**Разблокирование SIM-карты**

После трех неправильных вводов PIN-кода SIM-карта блокируется. Для разблокирования следует ввести код PUK (MASTER PIN), который был вам передан оператором сети вместе с SIM-картой. Если вы потеряли код PUK (MASTER PIN), обратитесь к оператору сети.

## **Защита от случайного включения**

Даже при отключенной проверке PIN-кода (стр[. 16\)](#page-16-2) требуется подтверждение включения телефона.

Это сделано для предотвращения случайного включения, например, если вы носите телефон <sup>в</sup> кармане или если вы находитесь <sup>в</sup> самолете.

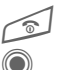

B Нажмите клавишу <sup>и</sup> **удерживайте ее нажатой**.

Нажмите джойстик. Телефон включается.

**§Отмена§** Нажмите или не выполняйте никаких действий. Включение телефона прерывается.

## <span id="page-18-1"></span><span id="page-18-0"></span>**Ввод текста**

## **Ввод текста без использования функции T9**

Нажимайте цифровые клавиши несколько раз, пока на дисплее не появится нужный символ. Пример:

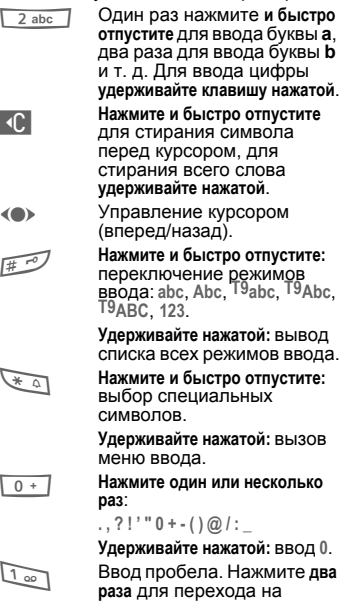

следующую строку.

### **Специальные символы**

**Нажмите и быстро** отпустите клавишу.

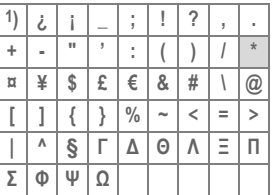

1) переход на новую строку

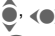

(<sup>•</sup> Выберите символ.

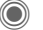

Нажмите джойстик.

### <span id="page-18-2"></span>**Меню ввода текста**

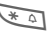

\* Нажмите клавишу **<sup>и</sup> удерживайте ее нажатой**:

> **Формат текст** (только SMS), **Язык ввода**, **Выделить**, **Копировать**/**Вставить**

## **Ввод текста с помощью функции T9**

Функция "Т9" позволяет вводить слова, нажимая клавиши один раз.

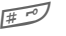

**EXAMPLE BRANGE-** ВКЛЮЧЕНИЕ функции Т9.

### **Выбор языка ввода**

- 
- **§Опции§** Вызовите меню ввода текста. Выберите **Ввод текста**, затем **Язык ввода**.

**§Выбор§** Подтвердите.

### **Ввод с помощью функции T9**

#### **Введите слово до конца, не обращая внимание на индикацию на дисплее.**

Нажимайте клавиши, за которыми закреплены нужные буквы только **один раз**.

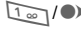

**1. Product** Слово завершается вводом пробела или переводом курсора вправо.

Вводите текст только со стандартными символами, напр., A вместо Ä. Функция Т9 сама подберет нужную букву.

### **T9-предлагаемые варианты**

Если для введенной последовательности клавиш (слова) в словаре имеется несколько вариантов, сначала выводится наиболее вероятный.

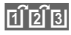

^ Нажмите клавишу. Если <sup>и</sup> это слово не подходит,

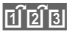

нажимайте клавишу снова, пока на дисплей не будет выведено нужное слово.

Для добавления нового слова в словарь:

**§Доб.сл.§** Выберите эту опцию и введите слово без использования функции T9, затем нажмите **§Сохран.§**.

### **Исправление слова**

Слово было введено **с помощью** функции T9:

F Нажимайте для перемещения выделения на одно слово влево/вправо, пока нужное слово не будет **§выделено§**.

 $\overline{\mathsf{H} \mathsf{H} \mathsf{B}}$  Переберите варианты Т9 еще раз.

] При нажатии этой клавиши стирается символ слева от курсора **и** выводится новое возможное слово.

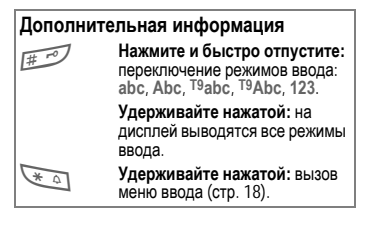

Функция ввода текста T9® Text защищена следующими патентами: U.S. Pat. Nos. 5,818,437, 5,953,541, 5,187,480, 5,945,928 и 6,011,554; Canadian Pat. No. 1,331,057; United Kingdom Pat. No. 2238414B; Hong Kong Standard Pat. No. HK0940329; Republic of Singapore Pat. No. 51383; Euro.Pat. No. 0 842 463 (96927260.8) DE/DK, FI, FR, IT, NL, PT, ES, SE, GB; также поданы заявки на получение дополнительных патентов в разных странах мира.

## **Текст.модули**

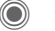

 $\leftarrow$  **← Текст**.модули

В телефоне имеются стандартные тексты, которые вы можете использовать при вводе сообщений (SMS, MMS, электронной почты).

## <span id="page-20-0"></span>**Разговор по телефону**

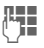

Введите абонентский номер (с кодом предварительного набора/с кодом международного набора).

Если нажать и **быстро отпустить** клавишу  $\langle \mathbb{C} \rangle$ , то стирается последний символ, если **удерживать** клавишу нажатой – весь абонентский номер.

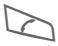

A Нажмите для набора номера.

### **Завершение соединения**

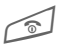

**В Нажмите и быстро**<br>С отпустите клавишу "отбой".

### **Регулировка громкости**

 $\widehat{\P}$ / $\left(\widehat{+}\right)\widehat{\left(\widehat{-}\right)}$  Для регулировки громкости нажимайте джойстик или боковую клавишу.

## **Повторный набор**

A Нажмите **два раза** для повторного набора **последнего** набранного номера.

Список повторного набора:

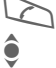

A Нажмите **один раз**.

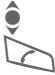

Выберите номер и ...

... нажмите для набора номера.

### **Автоматич. повторный набор**

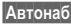

**§Автонаб§** Номер автоматически набирается 10 раз с увеличивающимися интервалами времени.

### **Обратн.вызов**

**§Обратн.вызов§**

Ваш телефон зазвонит, когда занятый абонент освободится. Для набора номера нажмите клавишу соединения.

### **Напоминание**

- 
- **§Напом.§** Примерно через 15 минут вы услышите сигнал, напоминающий, что нужно набрать номер, который вы видите на дисплее.

## **Прием вызова**

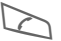

Нажмите клавишу.

## **Отказ от приема вызова**

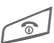

B Нажмите <sup>и</sup> **быстро отпустите** клавишу.

### **Дополнительная информация**

Перед тем, как поднести телефон к уху, убедитесь, что вы приняли вызов. Это необходимо для того, чтобы не повредить слух громким вызывным сигналом!

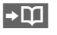

Ð Сохранение номера <sup>в</sup> телефонном

<span id="page-20-2"></span>справочнике/адресной книге.

<span id="page-20-1"></span>**§Гром.св.§** Воспроизведение через динамик (громкая связь).

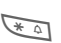

\* Для отключения микрофона нажмите эту клавишу и **удерживайте ее нажатой**.

### **Коды международного набора**

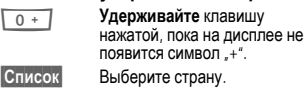

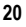

### **Опции во время разговора**

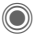

На дисплей выводится список функций, доступных только **во время** разговора.

### **Переключениемежду двумя соединениями**

### **Второе соединение**

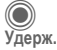

C Вызовите меню.

**Удерж.** Текущее соединение переводится на удержание, после этого наберите новый абонентский номер.

C Вызовите меню.

**Поперем** Выберите эту функцию для переключения между соединениями.

### **Вызов во время соединения**

Вы слышите "сигнал поступления второго вызова", вы можете:

**• Принять второй вызов**

**§Поперем§** Нажмите для приема второго вызова и перевода текущего разговора на удержание.

- **• Отклонить второй вызов**
- **§Отклон.§** Нажмите для отказа от приема второго вызова или нажмите **§Переадр§** для его переадресации, например, на ящик голосовой почты.
- **• Завершить текущий разговор и принять новый вызов**

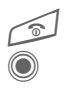

Нажмите для завершения текущего разговора.

Нажмите для приема нового вызова.

### **Завершение соединения**

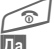

Нажмите клавишу отбой"

**§Да§** При выборе этой опции вы возвращаетесь к удерживаемому соединению.

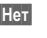

**§Нет§** Завершение всех соединений.

## **Конференция**

Вы можете последовательно позвонить максимум 5 абонентам и организовать конференц-связь. Вы установили соединение:

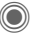

C Вызовите меню <sup>и</sup> выберите **Удерж.**. Текущий разговор переводится на удержание.

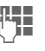

**п теперь вы можете набрать**<br>("**) тем пругой абонентский номер**. Когда новое соединение установлено ...

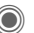

... вызовите меню и выберите **Конференция**. Повторите эту процедуру и подключите к конференцсвязи других участников.

#### **Завершение**

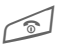

При нажатии клавиши<br>"отбой" разъединяются **все** разговоры конференцсвязи.

### **Тональная последовательность (DTMF)**

Вы можете вводить цифры тонального набора, например, для дистанционного управления автоответчиком.

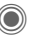

Вызовите меню и выберите **Отправ.тон. посл.**.

## <span id="page-22-0"></span>**Справ.по умол.**

 $\text{C} \rightarrow \text{C}$   $\rightarrow$  выберите функцию.

## **Посм. записи**

На дисплей выводится список записей стандартного справочника (адресной книги или телефонного справочника).

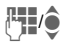

**Hyxную запись можно**<br>Выбрать вводя первы выбрать, вводя первые буквы имени абонента и/или листая список.

## **Новая запись**

Добавление в стандартный справочник новой записи.

**Адресн.книга** (см. [также](#page-23-1) стр. 23)

**Телеф.справ.** (см. [также](#page-25-1) стр. 25)

## **Справ.по умол.**

Выберите, какой из справочников будет использоваться в качестве стандартного.

Выбранный справочник можно вызвать в режиме готовности, нажав джойстик вниз.

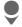

Вызов телефонного справочника или адресной книги.

### **Адресн.книга**

В адресной книге для одной записи можно сохранять больше данных и можно использовать дополнительные функции (например, **День рождения:**, **Рисунок:**, **Обмен сообщ.**).

### **Телеф.справ.**

Телефонный справочник хранится на SIM-карте. Одна запись телефонного справочника может содержать только один абонентский номер.

## **Визитная карточка**

Вы можете создать собственную визитную карточку. Эту карточку можно передавать на другой телефон GSM. Если визитная карточка еще не составлена, сразу выводятся поля ввода.

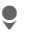

Введите данные поле за полем.

**§Сохран.§** Нажмите дисплейную клавишу.

### **Дополнительная информация**

Данные визитной карточки соответствуют международному стандарту (vCard).

**ПОСТЕР** Копирование абонентского номера из адресной книги/телефонного справочника.

## **Группы**

Смотри стр[. 24.](#page-24-0)

## **<Инфор.номера>**

Смотри стр[. 26.](#page-26-1)

## <span id="page-23-1"></span><span id="page-23-0"></span>**Адресн.книга**

Вы можете сохранить в адресной книге до 1000 записей с несколькими телефонными номерами, номерами факсов и дополнительной информацией. Эти записи хранятся в памяти телефона отдельно от телефонного справочника.

## **Новая запись**

Если адресная книга выбрана в качестве стандартного справочника:

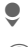

**Вызовите адресную книгу**<br>
———————————————————— (в режиме готовности).

> C Нажмите для вывода на дисплей списка полей ввода.

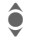

I Выберите поле ввода.

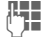

Введите данные. Вы должны обязательно ввести одно имя. Телефонные номера всегда следует вводить с кодом предварительного

### набора. **Специальные поля ввода**

- **Группа:** Добавление записи в группу (стр[. 24\).](#page-24-1)
- **Адрес:** Вызов дополнительных полей для ввода полного адреса: **Улица:**, **Почтовый индекс:**, **Город:**, **Страна:**

**Обмен сообщ.**

Эти данные нужно ввести, если запись используется как контакт в чате:

**Псевдоним:**, **WV ID пользователя:**, **Номер ICQ:**, **Имя в AIM:**

**День рождения:**

После активизации введите дату рождения.

**Напоминание**: Телефон напомнит вам о дне рождения в указанное время за один день до его наступления.

**Рисунок:** Вы можете сохранить для записи рисунок. Этот рисунок будет выведен на дисплей, когда вам поступит вызов от этого абонента.

**Все поля**/**Сокращ. поля**

Количество выводимых полей.

**§Сохран.§** Сохранение записи.

### **Дополнительная информация**

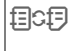

**f E C E** B Временное переключение на использование телефонного справочника.

## **Просмотр/поиск записи**

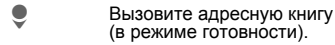

(в режиме готовности).

I Выберите запись.

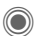

C Нажмите для просмотра записи.

### **Опции просмотра**

**§Опции§** Вывод списка функций для выбранного поля ввода.

## **Изменение записи**

**Вызовите адресную книгу** (в режиме готовности).

нажмите **§Измен.§**.

Выберите запись и<br>нажмите Измен.<br>Выберите поле вво<br>нажмите Измен. I Выберите поле ввода <sup>и</sup> нажмите **§Измен.§**.

> Внесите изменения и нажмите **§Сохран.§**.

## **Вызов по записи**

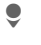

Вызовите адресную книгу (в режиме готовности).

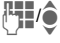

**Г. I / Э** Выберите нужную запись,<br>Вводя первые буквы имени и/или листая.

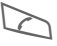

Нажмите клавишу для набора номера.

Если для записи адресной книги сохранено несколько абонентских номеров, то эти номера выводятся на дисплей для выбора.

## **Опции адресной книги**

В зависимости от ситуации доступны разные функции.

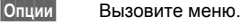

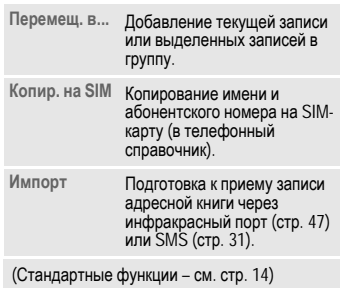

## <span id="page-24-1"></span><span id="page-24-0"></span>**Группы**

В телефоне имеется 9 групп, использование которых позволяет сделать ваш телефонный справочник более наглядным. Названия семи групп можно изменять.

- Вызовите адресную книгу (в режиме готовности). **<Группы>** Выберите (после названия
	- группы указывается количество включенных в нее записей).
	- Выберите группу.

### **Мелодия для группы**

Смотри стр[. 44.](#page-44-0)

## <span id="page-25-1"></span><span id="page-25-0"></span>**Телеф.справ.**

Записи телефонного справочника (на SIM-карте) обрабатываются отдельно от адресной книги.

## **Новая запись**

Если телефонный справочник выбран в качестве стандартного справочника:

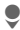

Вызовите телефонный справочник (в режиме готовности).

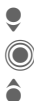

H Выберите **<sup>&</sup>lt;Нов.запись>**. Нажимайте для вывода на дисплей полей ввода.

I Выберите поля ввода <sup>и</sup> введите данные.

**Номер телефона:**

Введите абонентский номер с кодом предварительного набора. Записи без абонентского номера не сохраняются.

**Название:** 

Введите имя и/или фамилию.

**Группа:** 

Значение по умолчанию **Нет группы**. Важные абонентские номера можно включить в специальную группу (**VIP**). **Место:** 

Значение по умолчанию **SIM**. На специальных SIM-картах записи могут храниться в защищенной памяти (**Защищен. SIM**) (требуется код PIN2).

**§Сохран.§** Нажмите для сохранения новой записи.

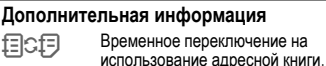

**§Список§** Международный набор .. см. стр[. 20.](#page-20-2)

## **Вызовы (поиск записи)**

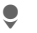

Вызовите телефонный справочник.

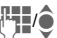

<sup>П</sup>ПИ Выберите запись, вводя<br>ПРИ первые буквы имени и/или листая.

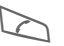

Нажмите для набора номера.

### **Изменение записи**

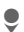

Вызовите телефонный справочник (в режиме готовности).

**§Измен.§** Нажмите.

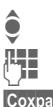

I Выберите поле ввода. Внесите изменения.

**§Сохран.§** Нажмите дисплейную клавишу.

## **Опции телефонного справочника**

В зависимости от текущей ситуации в меню доступны различные функции. **§Опции§** Вызовите меню.

<span id="page-26-0"></span>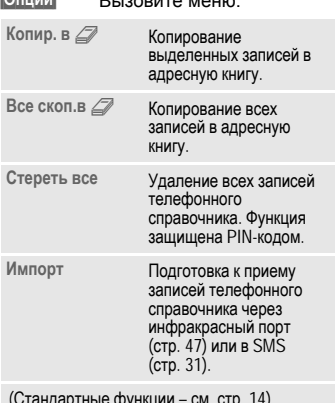

(Стандартные функции – см. стр[. 14\)](#page-14-1)

## **<Другие справ.>**

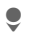

Вызовите телефонный справочник и выберите **<Другие справ.>**.

### **<Собствен.ном.>**

Ввод в телефонный справочник "собственных" номеров (например, номера факса) для информации.

### **<VIP-номера>**

Вывод на дисплей номеров из группы **VIP**.

### **<Тел.спр.на SIM>**

Номера, сохраненные в телефонном справочнике на SIM-карте, можно использовать в другом телефоне GSM.

### **<Защищен. SIM>** b

На специальных SIM-картах можно сохранять абонентские номера в специальной защищенной памяти. Для этого требуется код PIN 2.

### <span id="page-26-1"></span>**<Сервисн.ном.>/<Инфор.номера>**

В телефонном справочнике могут быть сохранены номера служб оператора сети.

## <span id="page-27-0"></span>**Спис.вызовов**

Для повторного набора в телефоне сохраняются списки номеров.

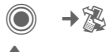

• Выберите список.<br>• Нажмите джойсти<br>• открыть список.<br>• Выберите абонен<br>• номер. Нажмите джойстик, чтобы открыть список.

I Выберите абонентский номер.

A Нажмите для набора номера.

В каждом списке сохраняется 10 номеров:

### **Неотв.выз.** b

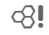

Номера абонентов, на вызовы которых вы не ответили, сохраняются для обратного вызова.

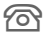

Пропущенный вызов.

#### **Прин.вызовы**

Выводится список абонентских номеров принятых вызовов.

### **Набр.номера**

Доступ к последним десяти набранным вами абонентским номерам.

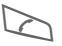

Быстрый доступ из режима готовности.

### **Удал.списки**

Удаляются все списки.

## **Время/оплата**

Вы можете настроить вывод на дисплей информации о стоимости и продолжительности соединения.

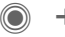

C ¢P¢**Время/оплат**

**Послед.разг.**, **Все исходящ.**, **Все входящие**, **Оставш.един.**, **Настр.тариф.**

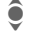

I Выберите счетчик.

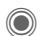

Нажмите для просмотра данных.

**§Сброс§** Обнуление выбранного счетчика.

## **Настр.тариф.**

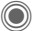

C Вызовите меню.

### **Валюта**

Выберите валюту.

### **Стоим.един.**

Ввод стоимости тарифной единицы или интервала времени.

### **Предел счета**

При наличии специальной SIM-карты вы (или оператор сети) можете задать доступное количество тарифных единиц/время, после использования которого телефон будет заблокирован для исходящих вызовов.

### **Авт.индикация**

Данные о продолжительности и стоимости соединения автоматически выводятся после каждого разговора.

# <span id="page-28-0"></span>**Камера**

Снятые с помощью встроенной камеры снимки можно сразу просматривать на дисплее телефона, сохранять и:

- Использовать как фоновую заставку, логотип, анимацию при включении и выключении или как заставку.
- Назначать фотографию записи адресной книги.
- Отправлять снимок/видеоролик в сообщениях MMS или электронной почте.
- Сохранять фотографию в файловой системе – **Мои файлы** (стр[. 57\)](#page-57-1) или на **мультимедийной карте** (стр[. 58\)](#page-58-0).

## **Включение**

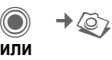

- D Включение камеры <sup>в</sup> режиме готовности.
- 
- $\Rightarrow$  Г+©П Переключение режимов фотосъемки

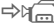

и видеосъемки.

Текущее изображение (просмотр) выводится на дисплей. В верхней строке слева направо указываются:<br>《<del>《》</del>】 Яркость.

 $Q_{1}$ **TAT** 

Яркость. Увеличение.

Баланс белого (стр[. 29\).](#page-29-0)

× Подключена вспышка.

В правом верхнем углу указывается доступное количество снимков при выбранном разрешении. Количество доступных снимков среди прочего зависит от объекта съемки (места занимаемого снимком в памяти).

Под изображением для предварительного просмотра указывается выбранное разрешение или – для режима видеосъемки – использованное и оставшееся время записи.

### **Фотосъемка**

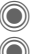

C Съемка.

C Вывод на дисплей предварительного просмотра для следующей съемки.

Фотография сохраняется с названием, составленным из текущего времени и даты. Ввод названия – см. **Настройки** в меню опций (стр[. 29\).](#page-29-0)

Настройки перед съемкой:

F Настройка яркости.

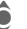

Настройка увеличения.

### **Разрешение**

Разрешение снимка задается независимо от разрешения

изображения для предварительного просмотра. Вы можете выбрать одно из четырех разрешений, максимальное разрешение – 1280 × 960 точек.

Для создания собственного фонового рисунка следует выбрать разрешение **Фонов.рисунок** (стр[. 43\).](#page-43-0)

Разрешение может уменьшаться при использовании цифрового увеличения.

## **Видеосъемка**

Разрешение в режиме видеосъемки соответствует изображению для предварительного просмотра.

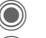

Начало видеозаписи.

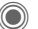

Завершение видеозаписи.

Во время видеозаписи в правом верхнем углу дисплея выводится красная точка.

**§Воспр.§** Воспроизведение видеоролика.

## **Вспышка (аксессуар)**

При подключении вспышки на дисплей выводится специальный символ. Вспышка непрерывно заряжается, пока она подключена к телефону. Это сокращает время работы телефона в режиме готовности.

× Во время зарядки символ вспышки мигает.

Настройки вспышки находятся в меню опций.

## **Опции камеры**

В зависимости от текущей ситуации в меню доступны различные функции.

<span id="page-29-0"></span>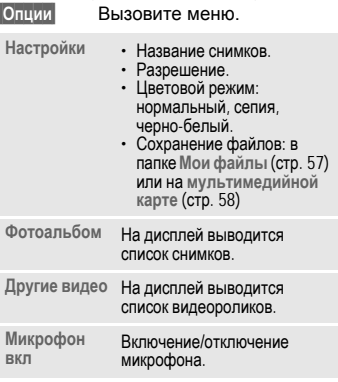

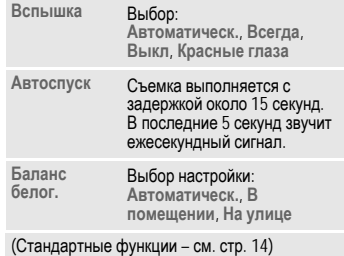

#### **Дополнительная информация**

Ê Этот символ на дисплее означает, что в памяти осталось мало свободного места. Запустите помощника работы с памятью для удаления файлов (стр[. 46\).](#page-46-1) Также данные можно

переписать на мультимедийную карту.

## <span id="page-30-0"></span>**Списки сообщений**

## **Входящие**

В главной папке входящих находятся текущие входящие сообщения. Записи списка помечены символами, отображающими тип и состояние сообщений (стр[. 6\).](#page-6-1)

Вызов главной папки входящих, например, при получении нового SMS:

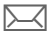

p Нажмите дисплейную клавишу под этим символом.

При открытии записи запускается соответствующее приложение. Прочитанные или просмотренные сообщения остаются в списке входящих в течение заданного времени (**§Опции§**).

В главной папке входящих хранятся следующие **типы сообщений**: **SMS**, **MMS**, **E-mail**

#### **Системные сообщения**

Извещения о **MMS**, **Пропущ.напом**, **Упущ.напом.**, **Неотв.выз.**, **WAP Push**, **Речев.сообщ.**

#### **Объекты данных**

**Мелод.звонка**, **Рисунки** <sup>и</sup> **Видео**, записи календаря, **Заметки** <sup>и</sup> **Визит.карточ**.

## **Списки сообщений**

Все сообщения **SMS, MMS** и **E-mail**  сохраняются в четырех списках.

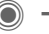

**→**  $\bigotimes$  → Входящие

¢выберите тип сообщения.

На дисплей выводится список полученных сообщений.

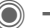

 $\rightarrow$   $\rightarrow$  <del>V</del>epновик

¢выберите тип сообщения.

На дисплей выводится список сохраненных черновиков.

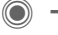

 $\rightarrow$   $\Diamond$   $\rightarrow$   $\leftrightarrow$  He отправл.

¢выберите тип сообщения.

На дисплей выводится список сообщений, которые не были успешно отправлены.

→  $\leftarrow$  → Отправлен. ¢выберите тип сообщения.

На дисплей выводится список отправленных сообщений.

**§Опции§** Вызов меню с функциями для обработки сообщений.

## **Обмен сообщ.**

Эта функция поддерживается не всеми<br>операторами сети. Проконсультируйтесь у вашего

оператора сети.

## <span id="page-31-1"></span><span id="page-31-0"></span>**Текстовые сообщения SMS**

С помощью телефона вы можете принимать и передавать длинные текстовые сообщения (максимальная длина до 760 символов для латинского шрифта). Такие сообщения автоматически составляются из нескольких "обычных" текстовых сообщений SMS (учтите стоимость таких сообщений). Кроме того, вы можете добавлять в текстовые сообщения рисунки и звуки.

## **Ввод и отправка сообщений**

 $\rightarrow$   $\rightarrow$  BBog Tekcta  $\rightarrow$  SMS

ПЕТ Введите текст (см. также<br>С. П. П. Стр. 18). Функции [обработки](#page-18-1) [текста](#page-18-1) находятся в меню **§Опции§**.

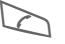

Нажмите для начала отправки сообщения.

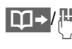

Введите абонентский номер или выберите его из телефонного справочника/адресной книги.

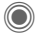

Нажмите для передачи сообщения в сервисный центр для отправки.

## **Специальные функции**

### **Рис. и звуки**

Вы можете отправлять рисунки и звуки с сопроводительным текстом или без него. Обратите внимание, что рисунки и звуки могут быть защищены (DRM, стр[. 12\)](#page-12-1).

Открыто поле ввода текста:

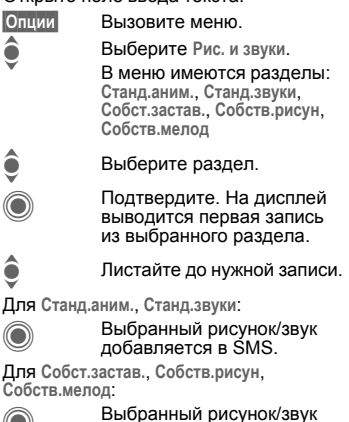

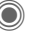

выводится на дисплей/воспроизводится.

Нажмите для добавления выбранного элемента в SMS.

## **Архив SMS**

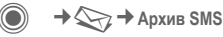

На дисплей выводится список сохраненных в телефоне сообщений SMS.

### **Отправка SMS группе**

Вы можете отправлять текстовые сообщения SMS как сообщения, предназначенные всем участникам группы.

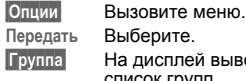

берите.

**§Группа§** На дисплей выводится список групп.

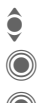

• Выберите группу.<br>• Откройте группу и<br>• Отдельные/все за<br>• Пистранизаторса по C Откройте группу <sup>и</sup> отметьте отдельные/все записи.

C После запроса подтверждения начинается отправка.

## **Чтение**

**Fig. 7** При поступлении нового сообщения SMS на дисплее появляется этот символ.

Открывается список **Входящие**, в котором перечислены новые сообщения.

Для чтения сообщения SMS нажмите джойстик.

I Нажимайте для листания сообщения SMS по строкам.

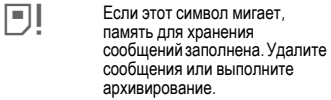

### **Ответ на сообщение**

Вы можете немедленно ответить на выведенное на дисплей сообщение SMS. Новый добавленный текст размещается над текстом исходного сообщения.

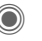

C Функция непосредственного ответа.

## **Настройки**

### **Подпись SMS**

**→**  $\leftarrow$  **→ Настройка**  $\rightarrow$  SMS → Подпись SMS

Вы можете ввести "Подпись" длиной до 16 символов, которая будет добавляться к каждому сообщению SMS. Исключения: использование функции **§Ответ§** и изменение имеющегося сообщения SMS.

### **Профили SMS**

**→**  $\leftarrow$  **→ Настройка**  $→$  SMS  $→$  Профили SMS

Можно настроить максимум 5 профилей сообщений SMS. В этих профилях сохраняются настройки отправки сообщений SMS.

### **Активизация профиля**

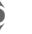

Выберите профиль.

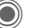

Нажмите для активизации.

### **Настройка профиля**

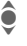

I Выберите профиль <sup>и</sup> нажмите **§Измен.§** для изменения настроек.

## <span id="page-33-0"></span>**Мультимедийные сообщения MMS**

Служба мультимедийных сообщений (**M**ultimedia **M**essaging **S**ervice) позволяет отправлять на другой мобильный телефон или на адрес электронной почты комбинированные сообщения, состоящие из текста, рисунков/видеороликов и звуков.

В зависимости от настроек вашего<br>телефона вы можете автоматически получать полные сообщения или только извещения с указанием отправителя и размера сообщения. Для просмотра этих сообщений в телефоне их следует загрузить.

## **Ввод**

Сообщение MMS состоит из заголовка с адресом и содержания. Сообщение MMS может включать несколько страниц, на каждой из которых могут содержаться текст, звук и рисунок. Обратите внимание на то, что рисунки и звуки могут быть защищены (DRM, стр[. 12\)](#page-12-1).

### **Ввод стандартного MMS**

 $\rightarrow$  <del>◯</del>  $\rightarrow$  Ввод текста  $\rightarrow$  MMS

Сначала выберите объект, который вы хотите добавить на первую страницу сообщения MMS:

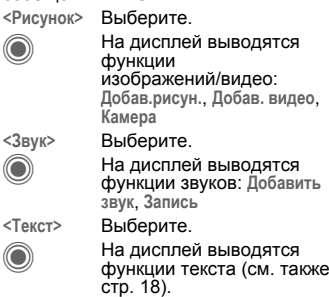

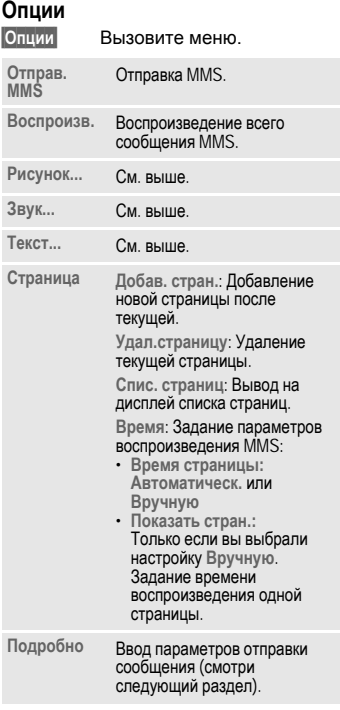

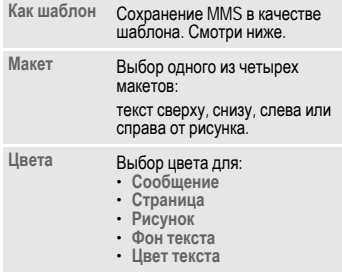

(Стандартные функции – см. стр[. 14\)](#page-14-1)

### **Шаблоны**

 $\leftarrow$  <del>→ Ш</del>аблон MMS

Шаблоны – это сохраненные сообщения MMS без адреса, которые можно использовать при создании новых сообщений MMS или как части новых сообщений MMS. Можно сохранить максимум 10 шаблонов.

Шаблоны можно создать как новые сообщения MMS или использовать полученные сообщения MMS.

**§Опции§** Вызовите меню и выберите **Как шаблон**.

### **Отправка**

Страницы нового сообщения MMS уже созданы. Сообщение MMS выведено на дисплей.

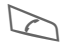

A Нажмите для заполнения информации об адресате.

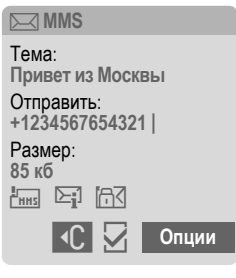

**Тема:** Введите тему сообщения MMS.

**Отправить:** Введите один или несколько абонентских номеров/адресов электронной почты.

сообщения MMS.

**Размер:** Указание размера

A Нажмите для начала процедуры отправки. Размер сообщения MMS указывается в килобайтах.

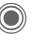

C После подтверждения осуществляется отправка MMS.

**Больше:** Вывод на дисплей дополнительных полей ввода адреса.

#### **Опции отправки**

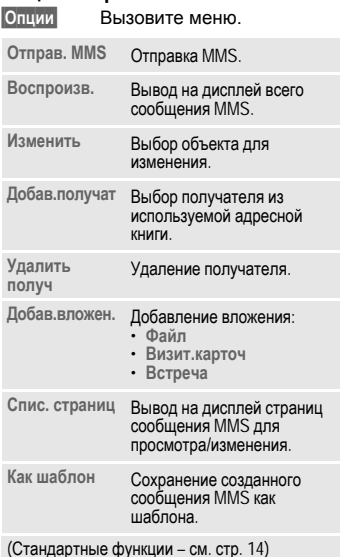

**Прием**

 $\sqrt{2\sqrt{N}}$  При поступлении нового сообщения MMS/извещения на дисплей выводятся эти символы.

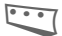

< Нажмите для начала приема. В зависимости от настроек (стр[. 36\)](#page-36-0) в главную папку входящих (**Входящие**) записывается все сообщение MMS или извещение.

Для **последующего** приема всего сообщения MMS нужно открыть извещение.

**§Получ.§** Нажмите для начала приема.

### **Чтение**

Сообщение MMS получено полностью.

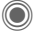

Нажмите для начала просмотра.

Управление просмотром:

- E Переход <sup>к</sup> следующей странице.
- **CALC ВЕРСИОНИЕ ОДИН раз нажмите и быстро** отпустите для возврата к началу текущей страницы, два раза нажмите и быстро отпустите для возврата к предыдущей странице.

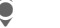

Регулировка громкости.

Завершение просмотра.

После воспроизведения сообщения MMS на дисплей выводится дополнительная информация об этом сообщении.

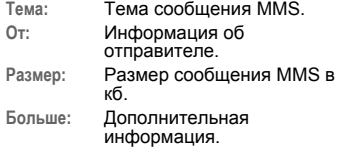
## **Настройки**

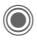

 $\rightarrow$  <del>→</del> → Настройка → MMS ¢выберите функцию.

## **Профиль MMS**

Можно настроить несколько профилей MMS, в которых хранятся настройки отправки сообщений. Обычно настройки уже выполнены. Если настроек нет, обратитесь к вашему оператору сети.

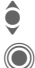

I Выберите профиль.

**CONGLITE 2018** Нажмите для изменения профиля.

#### **Опции настроек**

**§Опции§** Вызовите меню.

**Активизиров.**, **Переименов.**, **Измен.настр.**

#### **Настр.пользов**

Вы можете изменить настройки отправки сообщений MMS:

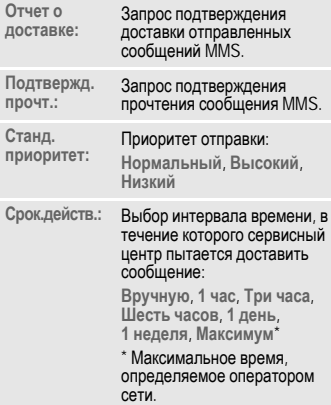

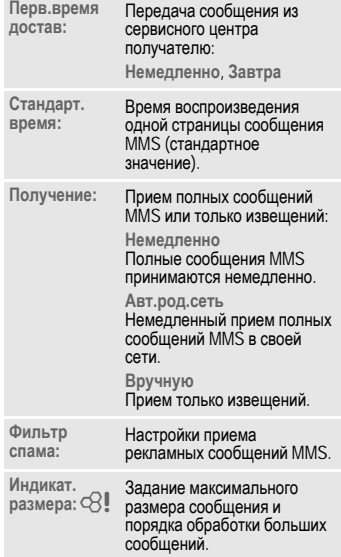

# **Электронная почта**

В вашем телефоне имеется встроенная почтовая программа, с помощью которой вы можете принимать и отправлять электронную почту.

## **Ввод/отправка**

 $\rightarrow$   $\Diamond$   $\rightarrow$  **P BBOД** текста  $\rightarrow$  **E**-mail

Введите заголовок письма:

**Отправить:** Ввод одного или нескольких адресов электронной почты.

**Тема:** Ввод темы письма.

**Содержание**

Ввод текста.

Для отправки письма:

**§Опции§** Вызовите меню.

**Отправ. E-Mail**

Выберите.

#### **или**

- **Все поля** Выберите для вывода на дисплей дополнительных полей ввода.
- **Вложения:** Выберите для добавления вложений, например, рисунков или звуков.

## **Прием/чтение**

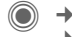

**→**  $\leftarrow$  **→ Входящие** ¢выберите функцию.

Перед тем, как вы сможете прочитать электронную почту, ее следует загрузить с сервера.

**Получ. эл.поч.**

Передаются только заголовки писем.

- **§Опции§** Вызовите меню и выберите **Получ.содерж.**.
- **Исход/вход** При выборе этой опции все новые полученные письма электронной почты сохраняются в папке **Входящие** и отправляются готовые письма из списка **Не отправл.**.

## **Настройка**

 $\rightarrow$  <del>◆</del> + Настройка → E-mail

Перед использованием встроенного почтового клиента необходимо настроить доступ к серверу и параметры электронной почты. Если настройка не выполнена, вы можете узнать необходимые данные у вашего оператора сети или провайдера.

### **Активизация профиля доступа**

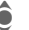

• Выберите профиль доступа.

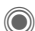

Нажмите для активизации.

#### **Настр.доступ**

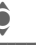

Выберите профиль доступа или **<Пусто>**.

**§Измен.§** Нажмите для изменения параметров. Введите данные в соответствии с указаниями, полученными у оператора сети.

# **Голосовая почта и информ. службы**

## **Голосовая почта**

 $\blacksquare$   $\rightarrow$   $\rightsquigarrow$   $\rightarrow$  Настройки ¢**Речев.сообщ.**

Если оператор сети предоставляет вам внешний автоответчик, то вызывающий абонент может оставить в этом почтовом ящике сообщение, если ваш телефон выключен или не готов к приему вызовов, если вы не хотите отвечать или говорите по телефону.

Возможно, для получения этой услуги вы должны зарегистрироваться отдельно и выполнить необходимые настройки вручную.

### **Настройки by**  $\bigcirc$  **R**

Оператор сети сообщит вам два абонентских номера:

#### **Сохранение абонентского номера почтового ящика**

По этому номеру вам нужно позвонить, чтобы прослушать оставленные голосовые сообщения.

 $\rightarrow$  <del>◆</del> Настройки ¢**Речев.сообщ.**

Введите абонентский номер и подтвердите, нажав **§OK§**.

#### **Сохранение абонентского номера переадресации**

На этот абонентский номер переадресуются вызовы.

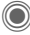

 $\bigcirc$   $\rightarrow$   $\cong$   $\rightarrow$  Hactp. Tenech. ¢**Переадресац.**

¢напр., **Неотвеч.выз.**¢**Задать**

Введите абонентский номер переадресации и нажмите **§OK§** для регистрации в сети.

#### **Прослушивание** b

О поступлении нового голосового сообщения может сообщаться следующими способами:

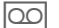

**<u>OO</u>** На дисплей будет выведен этот символ и прозвучит сигнал. **или**

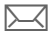

p Поступит текстовое сообщение SMS с извещениемо новой записи <sup>в</sup> ящике голосовой почты. **или**

Вам поступит вызов с автоматическим объявлением.

Вызовите почтовый ящик и прослушайте сообщения.

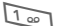

1 Нажмите <sup>и</sup> **удерживайте нажатой** эту клавишу (при необходимости один раз введите абонентский номер почтового ящика). В зависимости от настроек оператора сети подтвердите клавишей **§OK§** и **§Почт.ящ§**.

## **Информ.служ**

 $\rightarrow$  <del>◆</del> Настройки ¢**Информ.служ**

Некоторые операторы сети предлагают информационные услуги (информационные каналы). Если включен прием этих сообщений, вы получаете сообщения активных тем из **Спис.каналов**.

## **Масштаб**

Вы можете выбрать один из трех размеров шрифта для отображения сообщений.

# **Интерн/игр**

Вы можете получать из интернета самую свежую информацию. Формат вывода информации адаптирован к возможностям дисплея мобильного телефона. Кроме того, вы можете загружать в телефон игры и приложения. Возможно, для доступа в интернет вам потребуется специальная регистрация у вашего оператора сети.

## **Интернет**

 $\rightarrow$   $\odot$ <sup>2</sup> $\rightarrow$  Интернет

При выборе этой функции запускается браузер с заданными настройками (**[Настройки](#page-40-0) браузера**, стр[. 40;](#page-40-0) настройки могут быть выполнены оператором сети).

### **Меню браузера**

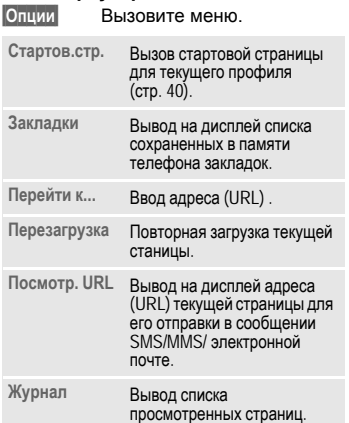

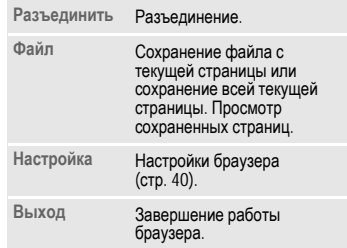

#### **Разъединение**

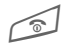

Для разъединения и<br>выхода из браузера **удерживайте нажатой** эту клавишу.

### **Управление браузером**

- - Выбор ссылки.
	- Настройки, статус вкл/выкл.
	- B Нажмите <sup>и</sup> **быстро отпустите**: возврат на предыдущую страницу.
		- Следующее/предыдущее поле ввода/ссылка.
			- Листание по строкам.

## **Символы браузера**

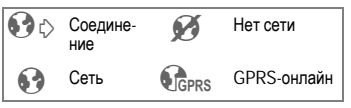

#### **Ввод специальных символов**

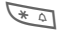

• Таблица символов  $(c<sub>tn</sub> 18)$ .

 $\overline{0+1}$  Список символов – нажимайте клавишу несколько раз для ввода: **. , ? ! ' " 0 + - ( ) @ / : \_**

#### <span id="page-40-0"></span>**Настройки браузера**

 $\rightarrow$   $\leftarrow$   $\rightarrow$  Интернет

**§Опции§** Вызовите меню. **Настройка** Выберите.

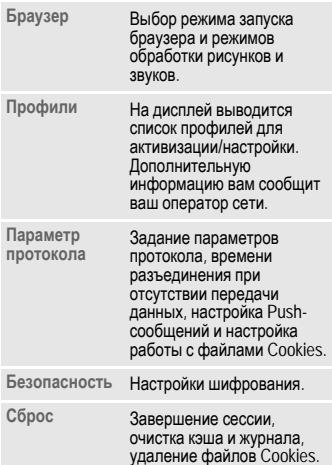

Ваш интернет-браузер лицензирован:

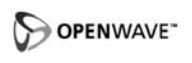

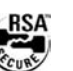

### <span id="page-40-2"></span><span id="page-40-1"></span>**Профили**

Подготовка телефона к доступу в интернет зависит от оператора сети:

#### **Выбор готового профиля**

В большинстве случаев в телефоне уже сохранены профили доступа для одного или нескольких операторов сети.

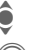

Выберите профиль.

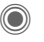

Нажмите для активизации профиля.

#### **Настройка профиля вручную**

Необходимые настройки вам сообщит оператор сети. Вы можете изменять настройки профиля и удалять профили.

## **Закладки**

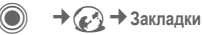

На дисплей выводится список сохраненных в телефоне интернетадресов. Вы можете добавлять новые закладки. Также возможно изменение существующих закладок и распределение закладок по папкам.

## <span id="page-41-0"></span>**Игры и Приложения**

В интернете можно найти много игр и приложений. После загрузки их можно запускать в вашем телефоне. Большинство приложений содержит инструкции по использованию. Несколько игр и приложений уже установлены в телефоне.

### **Условия**

Должны быть сконфигурированы профиль браузера (стр[. 40\)](#page-40-2) и доступ (стр[. 47\)](#page-47-0).

### **Загрузка**

Выберите доступ для загрузки игры или приложения:

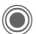

**→**   $\mathbb{C}$  → Игры/Приложения

Кроме адресов (URL) для загрузки и провайдеров, в списке могут указываться имеющиеся приложения/игры и папки.

#### **Загруз. нов.**

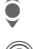

• Выберите провайдера или<br>• адрес (URL). адрес (URL).

> Нажмите для запуска браузера и перехода по выбранному адресу (URL).

#### **Дополнительная информация**

Вы можете загружать приложения (например, мелодии вызывного сигнала, игры, анимацию) из интернета. Загрузка и выполнение приложений не влияет на существующее программное обеспечение вашего мобильного телефона, поддерживающего технологию Java™, и не изменяет его. Фирма Siemens не несет никаких гарантийных обязательств или ответственности за загруженные пользователем приложения или программное обеспечение, не входящее в комплект поставки. Это относится и к функциям, которые были включены по инициативе покупателя. Покупатель один принимает на себя риски возможности потери информации или повреждения этого устройства, вызванные этими приложениями или программным обеспечением. По техническим причинам загруженные приложения и программное обеспечение и определенные дополнительно включенные функции теряются при замене и ремонте устройства. В этих случаях требуется повторная загрузка приложений или включение функций пользователем. Вы должны учитывать, что ваштелефон оснащен системой защиты авторских прав Digital Rights Management (DRM), защищающей загруженные из интернета приложения от несанкционированного копирования. Эти приложения предназначены исключительного для вашего телефона <sup>и</sup> создание их резервной копии невозможно. Фирма Siemens не несет никаких гарантийных обязательств или ответственности за возможность повторной загрузки и включения функций и их сохранение или за их бесплатность. Если это технически возможно, сохраняйте ваши приложения на компьютере <sup>с</sup> помощью программы "Mobile Phone Manager".

## **Помощн.загр.**

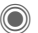

 $\rightarrow$   $\leftarrow$   $\rightarrow$  Помощн.загр.

Это приложение служит для удобной загрузки файлов.

# **Настройки**

## **Профили**

 $\rightarrow$   $\rightarrow$   $\rightarrow$  Профили

В профиле сохраняются различные настройки телефона. Профили можно использовать, например, чтобы настройки телефона соответствовали уровню шума места, в котором вы находитесь.

- Имеется пять профилей со стандартными настройками, которые можно изменять: **Обычное место**, **Тихое место**, **Шумное место**, **Car Kit**, **Гарнитура**
- Два личных профиля можно настроить индивидуально (**<Имя>**).
- Специальный профиль **Режим"В самолете"** изменять нельзя.

### **Настройки профиля**

Изменение стандартного профиля или создание индивидуального профиля.

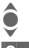

Выберите профиль.

**§Опции§** Вызовите меню и выберите **Измен.настр.**.

На дисплей выводится список<br>доступных функций. Когда настройка<br>функции завершена, вы снова возвращаетесь в меню профиля и можете изменить другие настройки.

## **Car Kit**

Только при использовании оригинального автомобильного комплекта Siemens. Этот профиль включается автоматически, если телефон установлен в держатель (см. также "Аксессуары").

## **Гарнитура**

Только при использовании оригинальной гарнитуры Siemens. Этот профиль включается автоматически при подключении к телефону гарнитуры (см. также "Аксессуары").

## **Режим "В самолете"**

Отключаются все сигналы (напоминания, будильник). Этот профиль **нельзя изменить.**

#### **Включение**

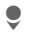

H Листайте до **Режим"<sup>В</sup> самолете"**.

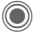

© Подтвердите выбор.<br>Для активизации про Для активизации профиля подтвердите запрос. После подтверждения телефон автоматически выключается.

#### **Нормальный режим работы**

При возврате к нормальному режиму работы после повторного включения активизируется последний выбранный профиль.

## **Темы**

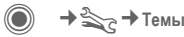

Вы можете загрузить в телефон совершенно новую тему интерфейса. Одним нажатием клавиши вы сможете изменять разные функции телефона, например, анимацию при включении и выключении, фоновый рисунок, заставку, мелодию при включении и выключении, другую анимацию.

Файлы тем сжимаются для экономии места в памяти телефона. После загрузки (стр[. 41\)](#page-41-0) или вызова из папки **Мои файлы** темы автоматически распаковываются при активизации.

### **Активизация новой темы**

О Выберите тему.<br>Пажмите для премы. Нажмите для просмотра темы.

> Нажмите для активизации новой темы.

## **Индикация**

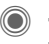

→  $\rightarrow$  → Индикация

¢выберите функцию.

### **Язык**

Выбор языка дисплейных сообщений. При выборе "Автоматически" выбирается язык, используемый вашим оператором сети.

Если вы случайно выбрали язык, которого не понимаете, то телефон можно переключить на язык оператора вашей сети, нажав следующие клавиши (в режиме готовности):

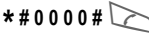

### **Ввод текста**

**Предпочт. T9**

Включение/выключение функции упрощенного ввода текста.

**Язык ввода** Выберите язык, на котором вводится текст.

#### **Фон**

Выбор рисунка фона дисплея.

### **Оператор**

Выбор логотипа, который будет выводиться на дисплей вместо названия оператора сети.

#### **Настр. цветов**

Выбор цветовой схемы интерфейса, включая фоновый рисунок.

### **Заставка**

Заставка выводится на дисплей по прошествии заданного времени. Заставка исчезает при поступлении входящего вызова или нажатии любой клавиши, если не выбрана функция защиты телефона.

#### **Аним.при вкл**

Выводится на дисплей при включении телефона.

#### **Аним.при вык**

Выводится на дисплей при выключении телефона.

### **Приветствие**

Текст приветствия выводится при включении телефона вместо анимации.

## **Пропис.буквы**

Выбор одного из двух размеров шрифта дисплейных надписей.

### **Подсветка**

Вы можете выбрать яркую или тусклую подсветку.

## **Мелод.звонка**

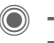

 $\rightarrow$   $\gg$ <sub> $\rightarrow$ </sub>  $\rightarrow$  Мелод.звонка ¢выберите функцию.

Вы можете настроить звуковые сигналы телефона по вашему вкусу.

#### **Звонок вкл.**

Включение/выключение вызывного сигнала или выбор вызывного сигнала одиночным гудком.

### **Вибросигнализация**

Для того чтобы вам не мешал звонящий телефон, вместо звонка вы можете включить вибросигнализацию. Также вибросигнализацию можно включить дополнительно к вызывному сигналу. Вибросигнализация отключается при зарядке аккумулятора и подключении аксессуаров (кроме гарнитуры).

## **Громкость**

Вы можете раздельно изменять громкость всех сигналов.

#### **Дополнительная информация**

Перед тем, как поднести телефон к уху, убедитесь, что вы приняли вызов. Это необходимо, чтобы не повредить слух громким вызывным сигналом!

### **Выбор мелодий**

Вы можете прослушать выбранную мелодию или выбрать другую мелодию из списка.

## **Настр. соедин.**

 $\rightarrow$   $\mathbb{S}_{\geq}$   $\rightarrow$  Настр. соедин. ¢выберите функцию.

### **Инкогнито** do c⊗‼

Если вы кому-нибудь позвонили, то на дисплей телефона вызванного абонента выводится ваш абонентский номер (функция зависит от оператора сети).

## **Второй вызов** b

Если вы зарегистрированы для этой услуги, то вы можете проверить, включена ли она.

### **Переадресация**

Выберите условия переадресации вызовов на почтовый ящик или другой абонентский номер.

#### **Настройка переадресации (пример)**

#### **Неотвеч.выз.** b

I Выберите **Неотвеч.выз.**. (Включает условия **Недоступен**, **Не отвечает**, **Занято**, см. ниже.)

C Подтвердите <sup>и</sup> выберите **Задать**, затем введите абонентский номер, на который должна осуществляться переадресация.

C Подтвердите. Настройки подтверждаются сетью.

#### **Друг. вызовы** b

Переадресуются все вызовы.

**( При включении**<br>переадресации в режиме готовности в верхней строке дисплея выводится этот символ.

#### Другие условия переадресации:

**Недоступен**, **Не отвечает**, **Занято**, **Прием факса**, **Прием данных**

### **Фильтр**

Поступление вызовов сигнализируется, только если номер вызывающего абонента включен в телефонный справочник или входит в группу. Остальные вызовы сигнализируются только на дисплее.

### **Любая клавиша**

Вы можете принимать входящие вызовы, нажав любую клавишу (кроме $\leq$ ).

#### **Ежемин.сигнал**

При выборе этой опции во время разговора каждую минуту звучит сигнал для контроля времени разговора. Этот сигнал слышите только вы.

## **Настр.телеф.**

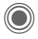

 $\rightarrow$   $\Rightarrow$   $\rightarrow$  Настр. телеф. ¢выберите функцию.

#### **Сиг.наж.клав.**

Вы можете выбрать сигнал подтверждения нажатия клавиш.

#### **Серв.сигналы**

Настройка сервисных и предупредительных сигналов.

#### **Автоматич. выключение**

Телефон ежедневно автоматически выключается в заданное время.

### **Идент.телеф.**

На дисплей выводится идентификационный номер телефона (IMEI). Эта информация может оказаться полезной при обращении в сервисную службу.

#### **Тест устр.**

После последней информационной страницы предлагается выполнить полное самотестирование телефона или отдельные тесты. При выборе опции **Послед.пров.** выполняются все тесты.

#### **Версия программного обеспечения**

Вывод на дисплей в режиме готовности:

**\* # 0 6 #**, затем нажмите **§Информ.§**.

### **Мастер пам.**

Это приложение поможет вам освободить память телефона.

### **Мои файлы**

**Формат**

(функция защищена кодом телефона)

Выполняется форматирование памяти телефона и удаляются **все** сохраненные данные, включая мелодии, рисунки, игры и т. д.

**Оптимизиров**

Оптимизация памяти и удаление ненужных временных файлов.

### **Станд. настр.**

Возврат к стандартным (заводским) настройкам телефона. Настройки SIMкарты и сети не изменяются.

Вызов этой функции из режима готовности:

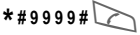

## <span id="page-47-1"></span>**Часы**

→  $\rightarrow$  + Часы

¢выберите функцию.

### **Время/дата**

**§Измен.§** Сначала введите дату, а затем время.

#### **Часов.пояса**

**Карта**: Вывод графического изображения часовых поясов.

F Выберите часовой пояс.

- **Города**: Вывод списка городов.
- **Выберите город,**<br>● Выберите город, расположенный в нужном часовом поясе.

### **Формат даты**

Выбор формата вывода даты.

#### **Форм.врем.**

Выберите **24-ч. формат** или **12-ч. формат**.

### **Буддист. год**

Переключение в режим вывода буддийского года.

### **Показ.часы**

Включение/отключение вывода часов на дисплей.

#### **Авт. час. пояс** b

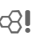

Время автоматически задается сетью GSM.

## <span id="page-47-0"></span>**Перед.данн.**

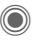

 $\rightarrow$   $\gg$   $\rightarrow$  Перед.данн.

¢выберите функцию.

## **GPRS**  $\otimes$ !

(**G**eneral **P**acket **R**adio **S**ervice – общие услуги пакетной радиосвязи)

GPRS – это стандарт, обеспечивающий высокую скорость передачи данных в сетях мобильной связи.

## **Информ. GPRS**

Вывод на дисплей информации о соединении.

## **Инфракр.порт**

Телефон оснащен инфракрасным портом. Расстояние между двумя устройствами не должно превышать 30 см. Инфракрасные порты обоих устройств должны, по возможности, быть направлены друг на друга.

## **Bluetooth™ (BT)**

Включение/выключение функции Bluetooth™. Назначение Bluetooth™ имени вашего телефона, управление списком известных Bluetooth™ устройств.

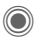

Включение/выключение. **Мое имя BT:** Вы можете назначить имя телефона.

При включении функции Bluetooth™ отключается инфракрасный порт (IrDA) и наоборот.

#### **Настройка Bt**

#### • **Поиск**

Выберите тип устройств, которые будет искать телефон: **Все**, **Аудио**, **Телефон**, **PC**

#### • **Известн.устр**

Для упрощение выбора устройства в список известных устройств можно включить устройства, с которыми чаще всего устанавливается соединение. Если с устройством установлены "доверительные отношения", запрос пароля не осуществляется.

#### • **Послед.соед.**

Список устройств, с которыми были установлены последние соединения и с которыми установлены текущие соединения.

#### • **Черный список**

Запросы на соединение от устройств из этого списка отклоняются.

#### • **Мое имя BT**

Ввод имени телефона (максимум 16 символов), которое будет передаваться партнерскому устройству. Если имя не задано используется неизменяемый адрес устройства.

#### • **Видим для др**

Эта настройка определяет реакцию телефона на запросы, поступающие от других устройств. Если выбрана настройка "Видим", то в ответ на запрос соединения для передачи данных другому устройству будет передаваться адрес вашего телефона или его имя.

#### **Невидимо**

Ваш телефон "невидим" для других устройств. Известные устройства, например, гарнитуру или автомобильный комплект Bluetooth™ по прежнему можно использовать с телефоном.

#### **Автом.режим**

Ваш телефон "видим" для других устройств в течение нескольких минут. После этого выводится запрос на отключение режима "видим".

#### **Всегда видим**

Ваш телефон всегда видим для других устройств. Эти устрйоства могут устанавливать соединение с вашим телефоном, также вы можете включать эти устройства в список известных устройств.

#### **Индикация на дисплее**

 $\mathbb{R}$  Функция Bluetooth™ включена.

 $\frac{1}{2}$  Функция Bluetooth™ включена,<br>Телефон "видим" для других устройств.

### **Служба данных**

Настройка и активизация профилей соединения для приложений **MMS, Wap**. Предварительная настройка телефона зависит от оператора сети. Данные для настройки вам сообщит оператор сети.

### **HTTP-профиль**

Предварительная настройка телефона зависит от оператора сети. Данные для настройки вам сообщит оператор сети.

### **Аутентификация**

Включение или отключение режима зашифрованного соединения WAP (только для соединений CSD).

### **Факс/данные**

#### $\Box$  **Пер.** реч/факс

Выберите эту функцию телефона **перед** передачей факса для переключения из режима речевого соединения в режим факса.

#### **Пр.речь/факс**

Запустите программу приема факсов на вашем компьютере и включите эту функцию телефона **во время**

соединения (управление соединением передается компьютеру).

#### **Пр.факс/дан.** b

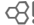

Звучит специальный вызывной сигнал и на дисплее телефона указывается тип соединения (факс или данные). Запустите на компьютере программу приема факсов/данных.

## **Безопасность**

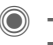

**→**  $\rightarrow$  **Безопасность** ¢выберите функцию.

### **Блокир.клав.**

Если в режиме готовности в течение одной минуты не была нажата ни одна клавиша, то клавиатура автоматически блокируется. Блокировка клавиатуры служит для защиты от случайного нажатия клавиш. Вы по-прежнему можете принимать вызовы <sup>и</sup> осуществлять экстренный вызов.

#### **Дополнительная информация**

Клавиатуру можно вручную заблокировать и разблокировать в режиме готовности:

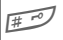

# **Удерживайте нажатой** эту клавишу.

### **Прямой вызов**

Исходящие вызовы возможны только по **одному** номеру. Необходимый для использования этой функции код телефона (от 4 до 8 цифр) вы сами задаете и вводите при первом вызове функции.

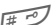

**FED** Для отключения нажмите и **удерживайте нажатой** эту клавишу, затемвведите код телефона.

## **Только** ' b

Возможности набора номера ограничены абонентскими номерами из защищенной памяти SIM-карты.

### **КОДЫ**

Описание – см. стр[. 16:](#page-16-0) **Контроль PIN**, **Изменить PIN**, **Измен. PIN2**, **Изм.код.тел.**

## **Тольк.этаSIM** b

Использование телефона с **другой** SIMкартой будет невозможно.

## **Сетев.Блокир.** 63!

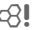

Сетевая блокировка ограничивает возможности использования вашей SIM-карты.

#### **Все исходящ.**

Заблокированы все исходящие соединения, кроме экстренного вызова.

#### **Исх. междун. (исходящие международные)**

Разрешены только соединения внутри страны.

#### **Ис.меж.кр.св (исходящие международные кроме своей сети)**

Международные соединения запрещены, разрешены только соединения со своей сетью.

#### **Все входящие**

Телефон заблокирован для всех входящих вызовов.

#### **Роуминг вход**

Вы не получаете вызовов, если вы находитесь за пределами вашей сети.

#### **Пров.состоян**

Опрос состояния блокировок.

#### **ОтменитьВсе**

Отмена всех включенных блокировок.

### **Сеть**

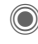

→ <sub>⇒</sub>→ Сеть ¢выберите функцию.

## **Линия** b

Для телефона должны быть зарегистрированы **два разных** абонентских номера.

#### **Сетев.информ**

Выводится список доступных сетей GSM.

### **Выбор сети**

Начинается новый поиск сети.

### **Авт.выб.сети**

Если включена функция "автоматический выбор сети", то выбирается следующая сеть в списке "предпочтительных операторов сети".

#### **Предпоч.сеть**

В этот список следует включить операторов сети, у которых вы хотели бы зарегистрироваться, если вы находитесь за пределами вашей сети.

#### **Диапазон** b

Выберите диапазон работы телефона: GSM 900, GSM 1800 или GSM 1900.

#### **Быстр. поиск**

При включении этой функции регистрация в сети осуществляется через укороченные интервалы времени.

### **Абон.группа** b

Если эта функция поддерживается оператором сети, то возможно образование групп абонентов, которые, например, имеют доступ к внутренней информации (служебной информации фирмы) или для которых действуют специальные тарифы. Подробности вы можете узнать у вашего оператора сети.

**Настройки 51**

## **Аксессуары (принадлежности)**

 $\rightarrow$   $\leqslant_{\leqslant}$   $\rightarrow$  Принадлежн. ¢выберите функцию.

### **Car Kit – автомобильный комплект**

Только при использовании оригинального автомобильного комплекта Siemens (см. Аксессуары). Профиль автоматически включается при установке телефона в держатель.

**Автом.прием**

(при поставке функция выключена)

Вызовы автоматически принимаются через несколько секунд. Возможно нежелательное прослушивание!

**Автоматич. выключение**

(настройка при поставке: 2 часа)

Питание телефона осуществляется от сети автомобиля. Вы можете изменить интервал времени между выключением зажигания и выключением телефона.

**Авт.гр.связь**

В некоторых случаях при выборе этой настройки улучшается качество воспроизведения.

### **Гарнитура**

Только при использовании оригинальной гарнитуры Siemens (см. Аксессуары). При подключении гарнитуры профиль включается автоматически.

**Автом.прием**

(при поставке функция выключена)

Вызовы автоматически принимаются через несколько секунд (кроме того случая, когда вызывной сигнал отключен или выбран вызывной сигнал одиночным гудком). Гарнитура должна быть надета.

#### **Автоматический прием вызовов**

Если вы не обратили внимание на то, что телефон принял вызов, то возможно нежелательное прослушивание вызывающим абонентом.

# **Быстрый вызов**

## **Дисплейные клавиши**

Вы можете закрепить за дисплейными клавишами функции или абонентские номера.

#### **Изменение**

Например, за дисплейной клавишей может быть закреплена функция **Интернет**. Для изменения (в режиме готовности):

**§Интерн§** Нажмите и **быстро отпустите**, затем нажмите **§Измен.§**.

> Выберите из списка новую функцию и подтвердите,  $H$ ажав $\odot$ .

#### **Использование**

Функция "Интернет" служит только в качестве примера.

**§Интерн§** Нажмите и **удерживайте нажатой**, запускается приложение.

### **Клавиши сокращенного набора**

Вы можете использовать цифровые клавиши от 2 до 9 для быстрого набора номера или вызова функции. Цифровая клавиша "1" зарезервирована для голосовой почты.

### **Настройка**

3 Нажмите <sup>и</sup> **быстро отпустите** цифровую клавишу (например, 3), затем нажмите **§Установ§**.

> Выберите из списка новую функцию и подтвердите, нажав **O.**

#### **Использование**

Вызов по сохраненному номеру или запуск сохраненного приложения (например, **Интерн**).

В режиме готовности:

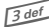

**13 def Нажмите клавишу.** 

## **Мое меню**

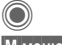

Нажмите.

**§М.меню§** Нажмите.

Вы можете создать собственное меню. В список включены 10 функций. Вы можете изменять функции этого списка по своему усмотрению.

### **Изменение меню**

Каждую функцию списка (1-10) вы можете заменить на любую другую доступную функцию.

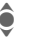

Выберите запись.

**§Измен.§** На дисплей выводится список, из которого вы можете выбрать нужную функцию.

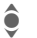

**А Выберите в списке новую** функцию.

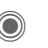

C Подтвердите. Выбранная функция включается в "Мое меню".

### **Сбросить все**

- 
- **§Востан.§** При выборе этой опции после запроса подтверждения осуществляется возврат к стандартному набору функций.

# **Органайзер**

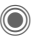

 $\rightarrow$   $\rightarrow$   $\rightarrow$  выберите функцию.

## **Календарь**

В календарь вы можете записывать напоминания. Для правильной работы календаря необходимо ввести правильную дату и время.

Имеется три режима просмотра календаря: по месяцам, по неделям, по дням.

Записи разных типов выделяются разными цветами. Напоминания представлены как вертикальные цветные полосы на сетке часов.

Навигация:

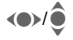

**FINITED STATES IN THE THRUST OF A TELECTION** часам.

## **Настр.календ**

#### **Начало дня:**

Час, с которого начинается рабочий день.

#### **Начало недели:**

День недели, который выводится первым в режимах просмотра календаря по месяцам и неделям.

#### **Выходные**

Выходные дни.

#### **Показ. дни рожд.:**

Отображение дней рождения в календаре.

## **Встречи**

Напоминания выводятся в хронологическом порядке в виде списка.

#### **Ввод нового напоминания**

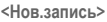

Выберите.

#### **Типы:**

f **Встреча**: Введите текст

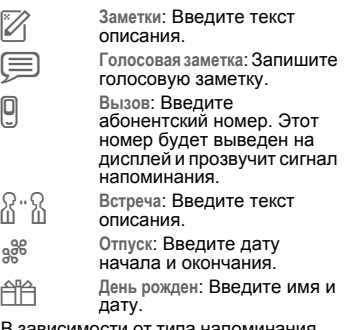

В зависимости от типа напоминания предлагаются различные поля ввода/ выбора. Количество полей можно ограничить, см. опцию **Стандартная** в конце списка.

#### **Дополнительная информация**

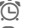

 $\overline{\textcircled{c}}$  Будильник, включен сигнал.

» Напоминание, включен сигнал.

Сигнал звучит, даже если телефон выключен (исключение – режим "В самолете", стр[. 17\)](#page-17-0). Телефон не переключается в режим

готовности. Для отключения сигнала нажмите любую клавишу.

 $\rightarrow$   $\sqrt{2}$   $\rightarrow$  выберите функцию.

## **Задания**

Задания выводятся в распорядке дня как напоминания. Однако в отличие от напоминаний для них необязательно указывать время. Если время не указано, задания выводятся каждый день в начале списка, пока они не будут отмечены как выполненные. Ввод данных как для типа напоминаний "**Встречи**".

## **Заметки**

Вы можете вводить короткие заметки, например, список покупок, используя функцию упрощенного ввода текста T9 (стр[. 18\)](#page-18-1). Вы можете защищать конфиденциальные заметки кодом телефона.

## **Упущ.напом.**

События с сигналом (**Встречи, Задания**), на которые вы не среагировали, заносятся в специальный список.

## **Диктофон**

Вы можете воспользоваться диктофоном для записи коротких голосовых заметок.

#### **Новая запись**

**<Нов.запись>**

Выберите.

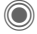

C После короткого сигнала произнесите текст.

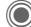

C Функция пауза/запись.

D Завершение записи. Запись сохраняется с названием, составленным из текущего времени и даты. Изменение названия: **Переименов.** в меню **§Опции§**.

### **Воспроизведение**

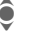

I Выберите нужную запись.

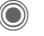

C Функция пауза/ воспроизведение.

**«•/•• Для ускоренного перехода** вперед/назад **удерживайте нажатым**.

#### **Внимание**

Использование этой функции ограничивается законодательными актами, в особенности положениями уголовного кодекса.

Вы должны проинформировать вашего собеседника о том, что вы собираетесь записать разговор, и не предавать записанные разговоры огласке.

Вы можете использовать эту функцию только с согласия вашего собеседника.

## **Часов.пояса**

Смотри стр[. 47.](#page-47-1)

# **Другие функции**

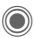

 $\rightarrow$   $\rightarrow$  выберите функцию.

# **Услуги SIM (опция)**

#### **Услуги SIM**

С помощью SIM-карты ваш оператор сети может предоставлять дополнительные приложения, например, связь с банком, получение биржевой информации и т. д.

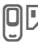

U Символ услуг SIM-карты.

Дополнительную информацию вы можете получить у вашего оператора сети.

## **Будильник**

Будильник прозвенит в заданное время, даже если телефон выключен.

- F Включение/выключение будильника.
- ЛНН Ввод времени<br>Синика срабатывания будильника (чч:мм).
- 
- F Выбор дней.<br>F Индикация в Ремени сра
	- C Индикация выбранного времени срабатывания и дней.
- C Выберите дни, по которым будет срабатывать будильник и нажмите. Если **удерживать джойстик нажатым**, выбираются все дни или отменяется выбор всех дней.

**• • Подтвердите настройку.** 

С помощью опции **Отложить** можно задать повтор сигнала будильника.

## **Запись звука**

Вы можете записывать звуки и использовать сделанные записи как вызывной сигнал.

#### **Новая запись**

**<Нов.запись>**

Выберите. На дисплей выводится доступное и текущее время записи.

#### **Запуск из другого приложения**

На дисплей выводится индикация записи:

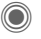

**C** 3апись начинается после короткого сигнала.

C Функция пауза/запись.

- 
- Завершение записи.

Запись сохраняется в папке **Sounds** с названием, составленным из даты и времени. Вы можете<br>изменить название с помощью функции  $\blacksquare$  Переименов. Из меню **Опции** 

**§Вставить§** Вставка записи в приложение.

#### **Воспроизведение**

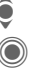

I Выберите нужную запись.

C Функция пауза/воспроизведение.

**«•/•• Для быстрого перехода** вперед/назад **удерживайте нажатым**.

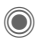

 $\textcircled{\tiny{\textsf{R}}} \rightarrow \text{S}$  + выберите функцию.

## **Калькулятор**

Вы можете использовать калькулятор в простом и расширенном режимах (**§Опции§**).

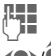

J Вывод цифр.

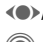

F/I Выбор функции.

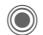

Расчет

## **Конв. величин**

Вы можете пересчитывать различные единицы измерения.

- Сначала выберите исходную единицу измерения/валюту, затем введите значение.
- F Выберите единицу измерения/валюту, в которую вы хотите пересчитать исходное значение. Результат немедленно выводится на дисплей.

Специальные функции клавиш:

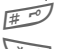

 $\overline{H}^{\overline{P}}$  Ввод десятичной точки.

 $\overline{a}$  Смена знака.

## **Валюта**

При первом вызове функции нужно ввести базовую валюту.

Введите валюту (например, евро) и нажмите **§Сохран.§**.

Затем введите названия и курсы валют, которые вы хотите пересчитывать.

## **Секундомер**

Вы можете замерить и сохранить два промежуточных результата.

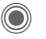

C Пуск/остановка/сброс показаний.

## **Таймер**

Специальный сигнал звучит по прошествии заданного времени. Также предупредительный сигнал звучит за 3 секунды до окончания времени отсчета.

## **Дистанционная синхронизация**

Находясь в дороге вы можете получить доступ к внешним данным (адресам, календарю и т. д.) и синхронизировать их с данными телефона.

#### **Синхронизация**

**§Синхр.§** Выбор сервера, начало синхронизации.

**§След.§** Листание отдельных записей.

### **Настройки синхронизации**

Вы можете выбрать один из 5 профилей.

# **Мои файлы**

Для организации файлов в телефоне имеется приложение управления файлами, похожее на компьютерные программы управления файлами. Для файлов разных типов созданы отдельные каталоги.

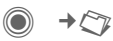

На дисплей выводится список имеющихся каталогов и файлов.

#### **Навигация**

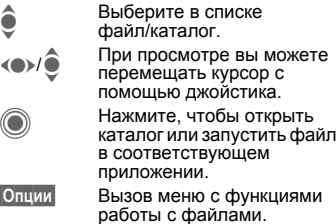

### **<Новый рисун>/<Новый звук>**

В зависимости от выбранного каталога запускается соответствующее приложение.

#### **<Нов.загруз.>**

Запускается WAP-браузер и на дисплей выводится страница для загрузки.

## **Структура каталогов**

В каталоге **Мои файлы** для различных типов данных созданы вложенные каталоги (их названия нельзя изменять).

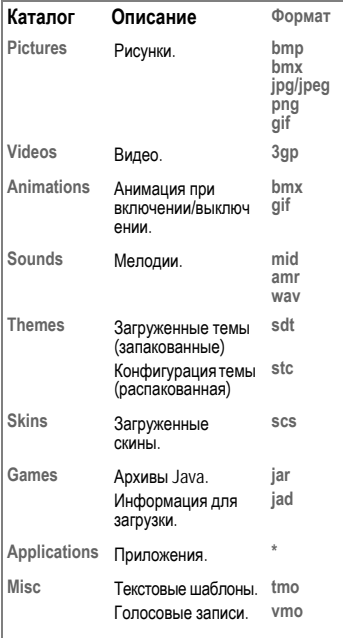

Структура, содержание и функциональность каталога **Мои файлы** может зависеть от оператора сети.

## **Мультимедийная карта**

Мультимедийная карта служит для увеличения объема памяти телефона. На мультимедийной карте вы можете сохранять, например, адреса, изображения, видеофайлы или голосовые записи. Также вы можете использовать эту карту памяти как дискету для сохранения любых других файлов.

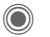

 $\rightarrow$   $\rightarrow$   $($ 

На дисплей выводится список каталогов и файлов. Первой записью всегда выводится каталог **Мои файлы**.

Работать с каталогами и файлами на карте памяти можно так же, как с файлами и каталогами **Мои файлы**. Если файл, находящийся на карте памяти, используется для функции телефона, например, мелодия вызывного сигнала, то он копируется в **Мои файлы**.

#### **Дополнительная информация**

**RS MultiMediaCard** – это торговая марка MultiMediaCard Association.

**Замена мультимедийной карты** ([стр](#page-8-0). 8)

#### **Новая мультимедийная карта (RS MultiMediaCard™)**

1. Сохраните данные со старой мультимедийной карты на ПК с помощью специальной программы.

2. Отформатируйте новую карту памяти.

3. Скопируйте данные с ПК на новую карту памяти с помощью специальной программы.

## **Медиаплеер**

Когда вы просматриваете рисунки/видеоролики, из текущего приложение запускается мультимедийный проигрыватель.

**(C)** Нажимайте для перехода к следующему мультимедийному файлу.

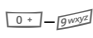

**Default** Haжимайте для регулировки яркости.

#### **Рисунки**

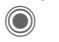

Масштабирование. Увеличение/уменьшение с помощью дисплейных клавиш (+/–). Перемещение фрагмента с помощью джойстика.

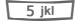

Центрирование рисунка.

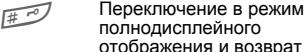

полнодисплейного отображения и возврат из этого режима.

- 
- **§Передат§** Отправка изображения, например, в сообщении MMS или электронной почте.

### **Мелодии/видео**

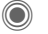

C Воспроизведение или остановка воспроизведения.

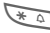

 $*$   $\circ$  Отключение звука.

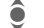

Регулировка громкости.

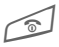

**В Завершение**<br>Воспроизведения.

### **Обработка рисунков**

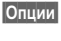

**§Опции§** Вызовите меню и выберите **Изменить**.

# **Сервисная служба**

Мы предоставляем вам быструю и индивидуальную консультацию! Вы можете позвонить по номеру бесплатной горячей линии Siemens в России:

**8 (800) 200 10 10**

При обращении в сервисный центр подготовьте ваш гарантийный талон, номер телефона (IMEI, индикация \*#06#), номер версии программного обеспечения (индикация \*#06#, затем Информ. и номер клиента сервисной службы Siemens.

Квалифицированные специалисты фирмы Siemens окажут вам компетентную помощь в вопросах выбора, использования и установки нашей продукции.

Замена и гарантийное обслуживание не осуществляются в странах, в которых данное изделие продается не через авторизованных дилеров.

При необходимости ремонта или гарантийного обслуживания вы получите помощь в наших сервисных центрах:

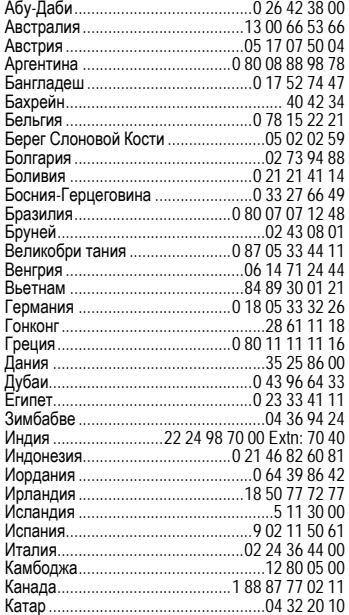

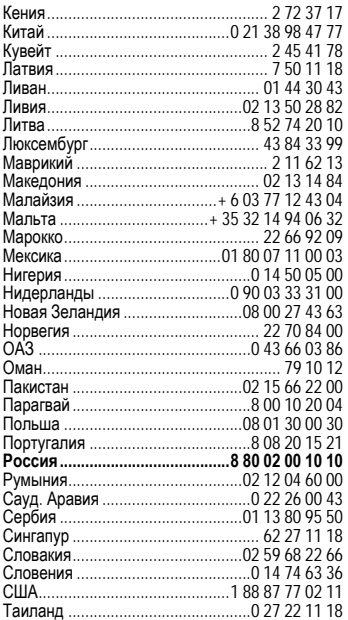

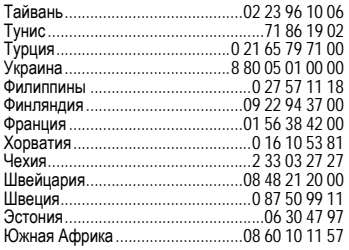

# **Советы по уходу**

Ваш телефон был разработан и изготовлен с использованием самых передовых технологий. Обращаться с телефоном следует бережно. Если вы будете соблюдать изложенные ниже рекомендации, телефон прослужит вам долго.

- Защищайте телефон от влаги и сырости! В парах и во влаге содержатся минералы, которые вызывают коррозию электронных компонентов. Если в телефон попадет вода, немедленно отключите питание, выньте аккумулятор и высушите телефон в открытом состоянии при комнатной температуре!
- Не пользуйтесь телефоном в пыльных и сильно загрязненных помещениях и не храните его в таких местах. Возможно повреждение подвижных деталей телефона.
- Не храните телефон в помещениях с повышенной температурой. Воздействие высоких температур может привести к сокращению срока работы электронных устройств, повреждению аккумуляторов и деформации и плавлению некоторых пластмасс.
- Не храните телефон в холодных помещениях. При последующем нагревании телефона до нормальной температуры возможно образование капель влаги внутри телефона, которые могут повредить электронные контакты.
- Следите за тем, чтобы телефон не падал. Не подвергайте телефон сильным ударам и сотрясениям. Сильные удары могут привести к поломке компонентов телефона! При чистке телефона не пользуйтесь кислотосодержащими или очень сильными чистящими средствами!

Эти рекомендации относятся <sup>к</sup> телефону, аккумулятору, зарядному устройству <sup>и</sup> всем аксессуарам. Если одно из этих устройств обратитесь в сервисный центр. Там вам окажут помощь и необходимые услуги по ремонту.

## **Качество аккумулятора**

Емкость аккумулятора вашего мобильного телефона уменьшается при каждой зарядке/разрядке. Также постепенное снижение емкости происходит при хранении аккумулятора при слишком высокой или низкой температуре. По этим причинам может<br>значительно сократиться время работы мобильного телефона даже при полной зарядке аккумулятора.

Технические характеристики аккумулятора гарантируют его нормальную работу в течение шести месяцев после покупки мобильного телефона. По истечении шести месяцев при значительном сокращении времени работы телефона от аккумулятора мы рекомендуем заменить аккумулятор. Приобретайте только оригинальные аккумуляторы Siemens.

## **Качество дисплея**

По техническим причинам в редких случаях возможно появление на дисплее маленьких точек (пикселей) другого цвета.

Пожалуйста, примите во внимание, что повышенная или пониженная яркость отдельных точек экрана, как правило, не является недостатком.

# **Технические характеристики**

## **Соответствие стандартам**

Настоящим департамент фирмы Siemens "Информация и связь" заявляет, что описанный в этой инструкции по эксплуатации мобильный телефон соответствует всем основополагающим требованиям и положениям директивы 1999/5/EC (R&TTE). Подписан соответствующий сертификат соответствия (DoC). Копию сертификата соответствия можно получить, обратившись по горячей линии или в интернете по адресу **www.siemens-mobile.com/conformity**

# $CE$  0168

## **Технические данные**

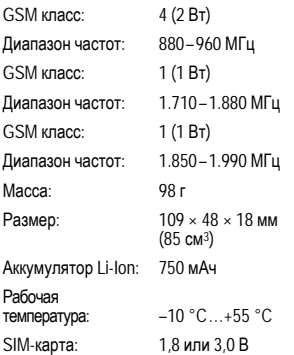

#### **Данные телефона**

При потере телефона или SIM-карты важно знать перечисленные ниже данные.

Номер SIM-карты (на карте): ..............................................................

15-значный серийный номер телефона (под аккумулятором):

.............................................................. Абонентский номер сервисной службы оператора сети: ..............................................................

#### **При утере**

Если вы потеряли SIM-карту или телефон, немедленно позвоните оператору сети, чтобы предотвратить возможность использования телефона посторонними.

## **Время работы**

Время работы зависит от режима эксплуатации телефона. При повышенных температурах значительно сокращается время работы телефона в режиме готовности. Поэтому старайтесь не оставлять телефон на солнце или под воздействием отопительных приборов.

#### **Разговор: от 100 до 300 минут. Режим готовности: от 60 до 250 часов.**

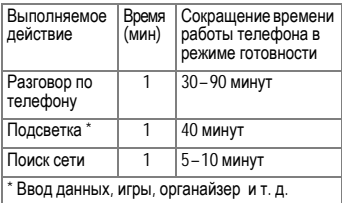

# **Условия гарантийного обслуживания**

1. Все нижеизложенные условия<br>гарантии действуют в рамках действуют в рамках<br>Ества Российской законолательства Федерации, регулирующего защиту<br>прав потребителей. и не потребителей, и распространяются на случаи<br>использования товаров в целях использования осуществления предпринимательской<br>деятельности. либо в связи с деятельности, либо в связи с приобретением товаров в целях<br>удовлетворения потребностей удовлетворения предприятий, учреждений, организаций.

2. В соответствии с п. 6 ст. 5 Закона РФ "О защите прав потребителей" компания Siemens устанавливает на мобильные и беспроводные телефоны гарантийный срок 6 месяцев со дня покупки. В соответствии с п. 3 статьи 19<br>Закона РФ "О зашите прав Закона РФ "О защите прав потребителей" составляющие части товара установлены следующие гарантийные сроки:

2.1 Телефоны GSM и DECT, базовые станции DECT – 12 месяцев со дня покупки

2.2 Зарядное устройство – 12 месяцев со дня покупки

2.3 Аккумуляторная батарея – 6 месяцев со дня покупки

2.4 Аксессуары к телефонам – 12 месяцев со дня покупки.

3. В соответствии с п.1 ст.5 Закона РФ "О защите прав потребителей" компания Siemens устанавливает для указанных товаров, за исключением<br>аккумуляторных батарей, срок службы<br>3 года со дня покупки. На 3 года со дня покупки. На аккумуляторные батареи в<br>соответствии с п.2 ст.5 Закона РФ "О<br>зашите прав потребителей" защите прав потребителей" установлен срок службы 2 года со дня покупки.

4. Гарантия не распространяется на недостатки товаров в следующих случаях:

4.1 Если недостаток товара явился следствием небрежного обращения, применения товара не по назначению, нарушения условий и правил эксплуатации, изложенных в инструкции по эксплуатации, в т.ч. вследствие воздействия высоких или низких температур, высокой влажности<br>или валыленности, несоответствия несоответствия Государственным стандартам параметров питающих, телекоммуникационных и кабельных сетей, попадания внутрь корпуса жидкости, насекомых и других посторонних веществ, существ и предметов.

4.2 Если недостаток товара явился следствием несанкционированного тестирования товара или попыток внесения изменений в его конструкцию или его программное обеспечение, в<br>т.ч. и ремонта или технического т.ч. ремонта обслуживания в неуполномоченной<br>компанией Siemens ремонтной компанией Siemens ремонтной организации.

4.3 Если недостаток товара проявляется в случае неудовлетворительной работы<br>сотовой сети. вследствие вследствие недостаточной емкости сети и мощности радиосигнала, эксплуатации товара на границе или вне зоны<br>действия сети. в т.ч. из-за действия сети, в т.ч. из-за особенностей ландшафта местности и ее застройки.

4.4 Если недостаток товара связан с его применением совместно с дополнительным оборудованием (аксессуарами), отличным от производимого компанией Siemens,<br>или рекомендованным компанией Siemens к применению с данным товаром. Компания Siemens не несет ответственность за качество

дополнительного оборудования<br>(аксессуаров). произведенного (аксессуаров), произведенного третьими лицами. работы товаров компании Siemens совместно с таким оборудованием.

5. Настоятельно рекомендуем Вам<br>сохранять на другом (внешнем) другом (внешнем)<br>рмации резервную носителе информации копию всей информации, которую Вы храните в памяти телефона или на мультимедийной карте, используемой<br>с телефоном. Ни при каких с телефоном. Ни при каких обстоятельствах компания Siemens не несет ответственности за какой-либо особый, случайный, прямой или косвенный ущерб или убытки, включая, но не ограничиваясь только перечисленным, упущенную выгоду, утрату или невозможность использования информации или данных, разглашение конфиденциальной информации или<br>нарушение неприкосновенности неприкосновенности частной жизни, расходы по<br>восстановлению информации или восстановлению данных, убытки, вызванные перерывами в коммерческой,<br>производственной или иной производственной деятельности, возникающие в связи с использованием или невозможностью использования телефона.

6. Недостатки товара, обнаруженные в период срока службы, устраняются уполномоченными на это ремонтными<br>организациями (авторизованными (авторизованными сервисными центрами). <sup>В</sup> течение гарантийного срока устранение недостатков производится бесплатно<br>при предъявлении оригинала при предъявлении заполненного гарантийного талона и<br>документов, подтверждающих факт и дату заключения договора розничной купли-продажи (товарный, кассовый<br>чек и т.п.). В случае отсутствия указанных документов гарантийный срок исчисляется со дня изготовления товара.

Настоящая инструкция является объектом охраны <sup>в</sup> соответствии <sup>с</sup> международным <sup>и</sup> российским законодательством об авторском праве. Любое несанкционированное использование инструкции, включая<br>копирование. тиражирование и тиражирование и распространение, но не ограничиваясь этим, влечет применение к виновному лицу гражданско-правовой ответственности, а также уголовной ответственности в соответствии со статьей 146 УК РФ и административной ответственности в соответствии со статьей 7.12 КоАП РФ (ст. 150.4 КоАП в старой редакции).

Установленный производителем в порядке п. 2 ст. 5 Федерального Закона РФ "О защите прав потребителей" срок службы для данного изделия равен 3 (трем) годам с даты производства при условии, что изделие используется в строгом соответствии с настоящей инструкцией по эксплуатации и<br>применимыми техническими применимыми стандартами. Просьба не путать срок службы с гарантийным сроком.

#### **ПРЕДУПРЕЖДЕНИЕ**

Используя протокол WAP Вы можете загружать приложения из интернета. Загрузка и выполнение приложений не влияет на существующее программное<br>обеспечение Вашего мобильного обеспечение<br>телефона. поддерживающего технологию Java1, и не изменяет его.

Фирма Siemens не несет никаких<br>гарантийных обязательств или обязательств ответственности за функционирование загруженных пользователем приложений или программного обеспечения, т.к. указанные приложения и программное обеспечения не являются составной частью устройства, не производились не реализовывались фирмой Siemens. Это относистя и к функциям, которые были включены по инициативе покупателя после приобретения им устройства. Покупатель исключительно

<sup>1</sup> Зависит от ПО.

самостоятельно несет риск потери информации и повреждения и/или<br>неработоспособности телефона неработоспособности телефона,<br>вызванный загрузкой и загрузкой и<br> **иказанных** использованием указанных<br>приложений или программного приложений или обеспечения.

По техническим причинам<br>загруженные приложения и загруженные приложения и<br>программное обеспечение и программное определенные дополнительно включенные самостоятельно покупателем функции **утрачиваются и восстановлению не подлежат при замене и ремонте устройства**. В этих случаях требуется приложений или включение функций покупателем. Фирма Siemens **не несет никаких гарантийных обязательств или ответственности за необходимость и возможность такой повторной загрузки и включения функций, включая ответственность за возмещение покупателю расходов и затрат на повторную и любую последующую загрузку и включение функций**.

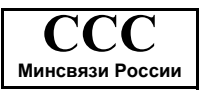

# **www.siemens-mobile.ru**

# **SAR**

#### **ИНФОРМАЦИЯ ОБ ИЗЛУЧЕНИИ/ СПЕЦИФИЧНОМ КОЭФФИЦИЕНТЕ АБСОРБЦИИ (SAR)**

ПО ПАРАМЕТРАМ ЭЛЕКТРОМАГНИТНОГО ИЗЛУЧЕНИЯ ЭТОТ МОБИЛЬНЫЙ ТЕЛЕФОН СООТВЕТСТВУЕТ ТРЕБОВАНИЯМ ЕВРОПЕЙСКОГО СОЮЗА, ОБЕСПЕЧИВАЮЩИМ БЕЗОПАСНОСТЬ ПОЛЬЗОВАТЕЛЯ (1999/519/EG) Предельно допустимые значения

электромагнитного излучения – это часть многочисленных директив, определяющих допустимый уровень высокочастотного электромагнитного излучения для устройств гражданского назначения. Эти директивы были разработаны независимыми научным организациями на основе регулярного и тщательного анализа результатов научных исследований\*. Предельно допустимые значения учитывают определенный коэффициент запаса, который гарантирует безопасность для всех людей, независимо от возраста и состояния здоровья.

Перед тем, как телефон поступает в продажу, он проходит сертификацию на соответствие европейским директивам и процедуру подтверждения предельных значений, только после этого устройству присваивается символ CE\*\*.

Рекомендованные Европейским Советом стандарты безопасности излучения мобильных телефонов используют специальный показатель - специфичный коэффициент абсорбции ("Specific Absorption Rate" – SAR). Предельное значение SAR составляет 2,0 Вт/кг\*\*\*. Это значение соответствует требованиям Международной Комиссии По Защите от Излучения ICNIRP\*\*\*\* и включено в европейский стандарт EN 50360 для устройств мобильной связи. Определение значения SAR мобильных телефонов осуществляется в соответствии с европейским стандартом EN 50361. Во время проведения изменений мобильный телефон работал в режиме максимальной мощности излучения во всех сертифицируемых диапазонах. Фактические

значения SAR мобильного телефона во время эксплуатации значительно ниже максимального значения, так как телефон может работать при различных уровнях мощности передатчика. Мощность излучения телефона определяется тем, какая мощность нужна для соединения с сетью. Чем ближе антенна базовой станции, тем меньше мощность излучения вашего мобильного телефона.

Определенное в соответствии со стандартом максимальное значение SAR для этого телефона составляет

0,48 Вт/кг\*\*\*\*\*.

Значение SAR этого мобильного телефона вы можете узнать в интернете по адресу **www.siemens-mobile.com**

Хотя отдельные мобильные телефоны в зависимости от модели и положения могут иметь различный уровень SAR, все устройства фирмы Siemens соответствуют установленным законами требованиям.

\* Всемирная Организация Здравоохранения (WHO, CH-1211 Женева 27, Швейцария) на основе научных данных установила, что дополнительные мероприятия по охране здоровья при использовании мобильных телефонов не нужны.

Дополнительная информация: **www.who.int/peh-emf, www.mmfai.org, www.siemens-mobile.com**

\*\* Символ CE - это действующее в Европейском Союзе подтверждение соблюдения предписанных законами требований. Наличие этого символа является условием разрешения продажи товаров на европейском рынке.

\*\*\* на 10 грамм ткани.

\*\*\*\* Международная Комиссия По Защите От Неионизирующего Излучения **www.icnirp.de** \*\*\*\*\* Значения SAR могут варьироваться в зависимости от национальных стандартов измерения и диапазона сети. Информацию о SAR для других регионов вы можете получить в интернете по адресу **www.siemens-mobile.com**

# **Структура меню**

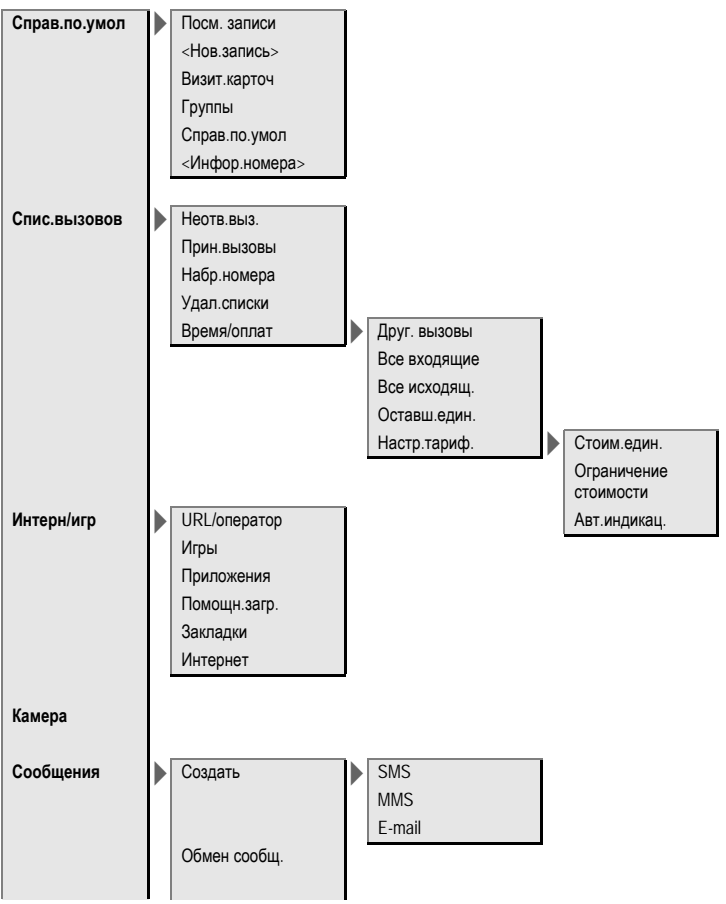

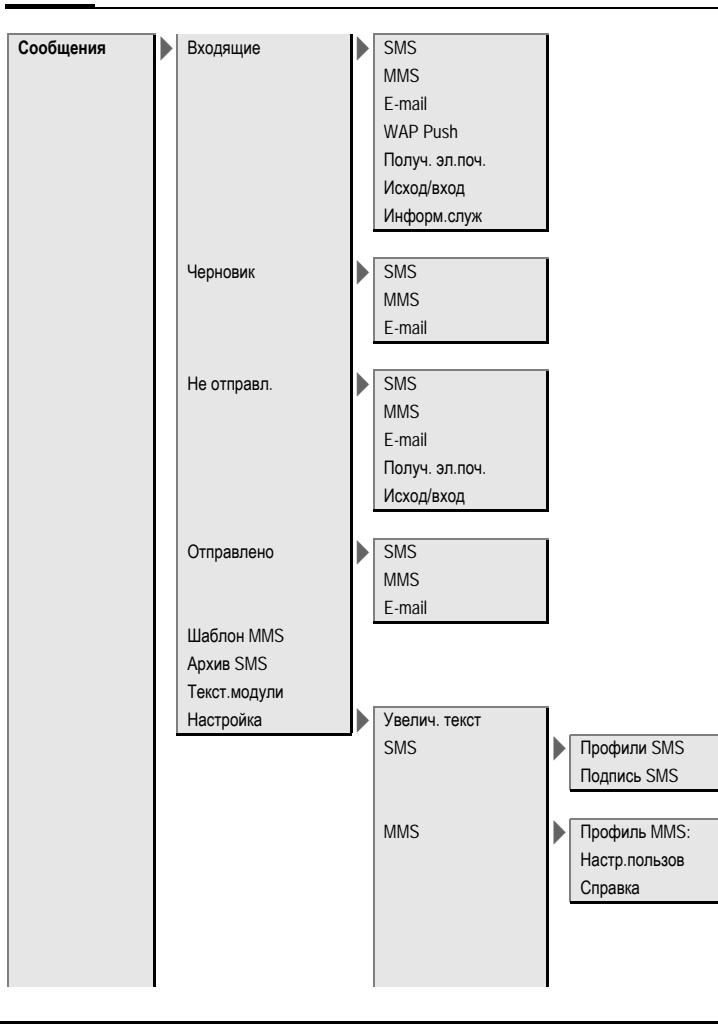

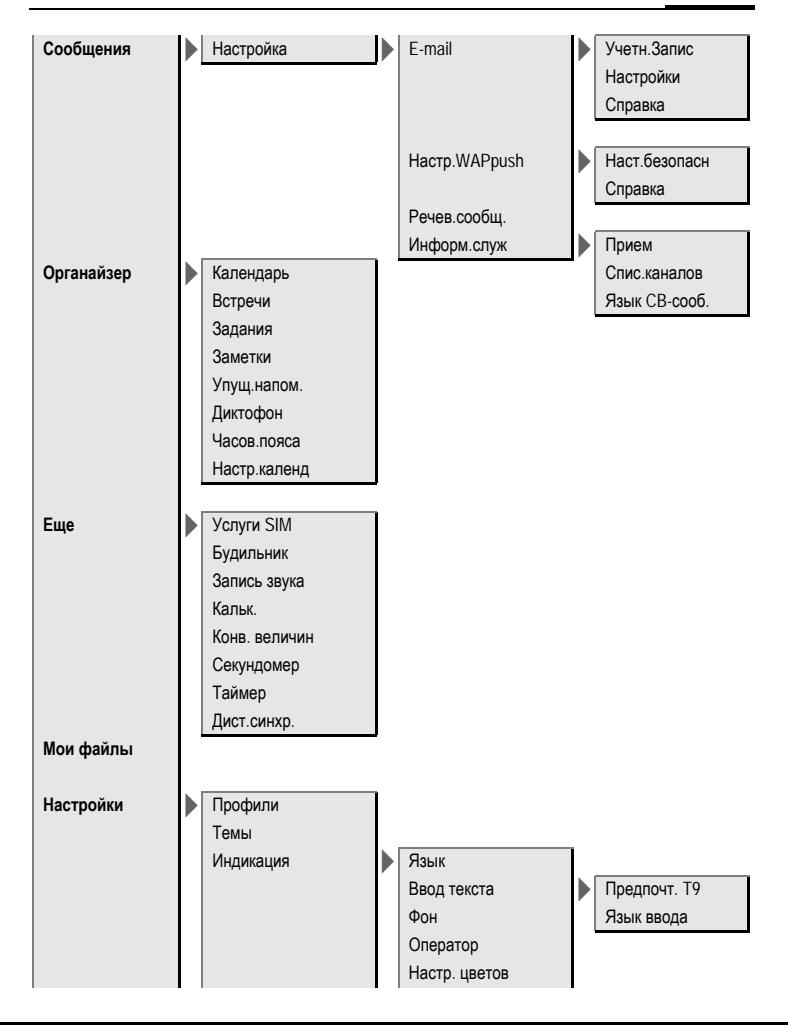

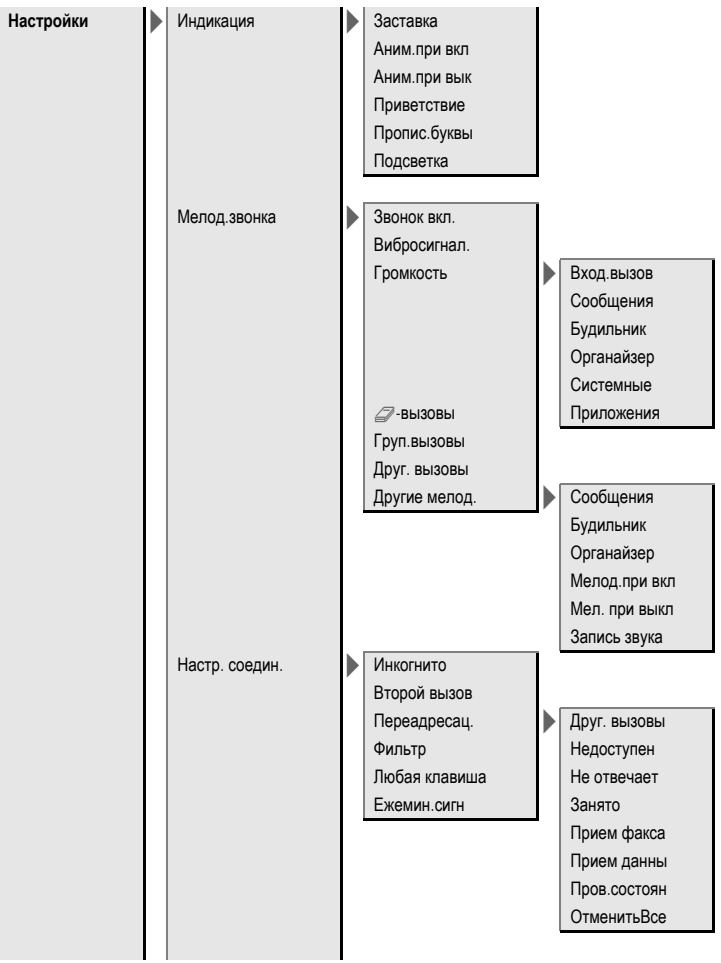

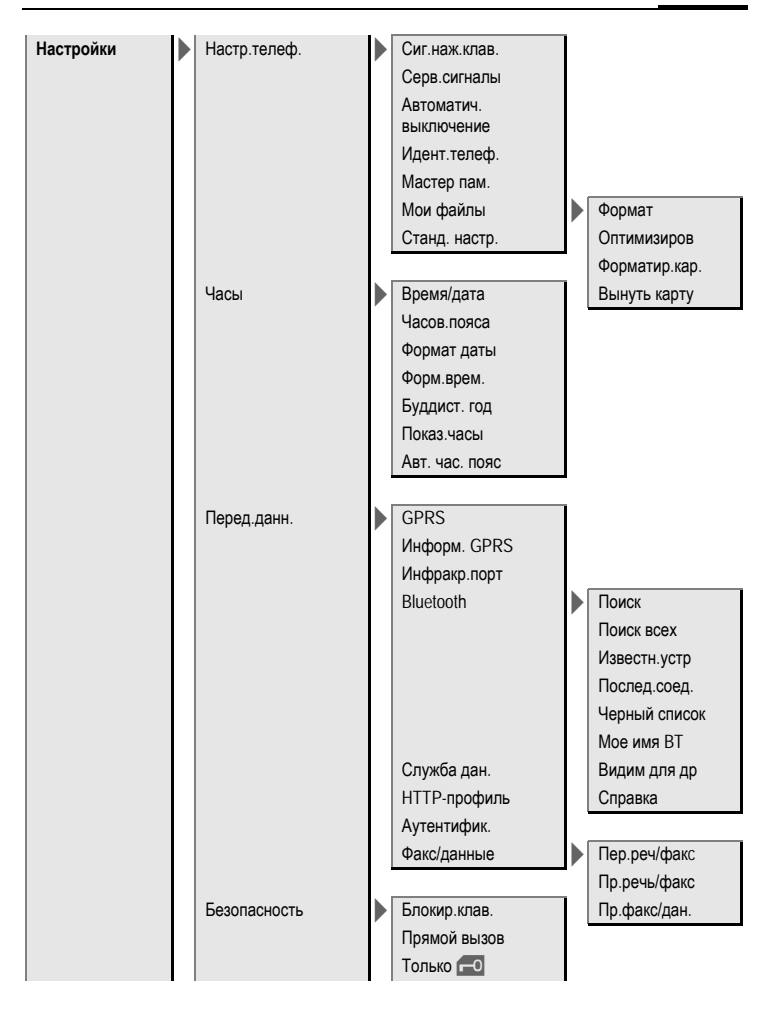
### **72 Структура меню**

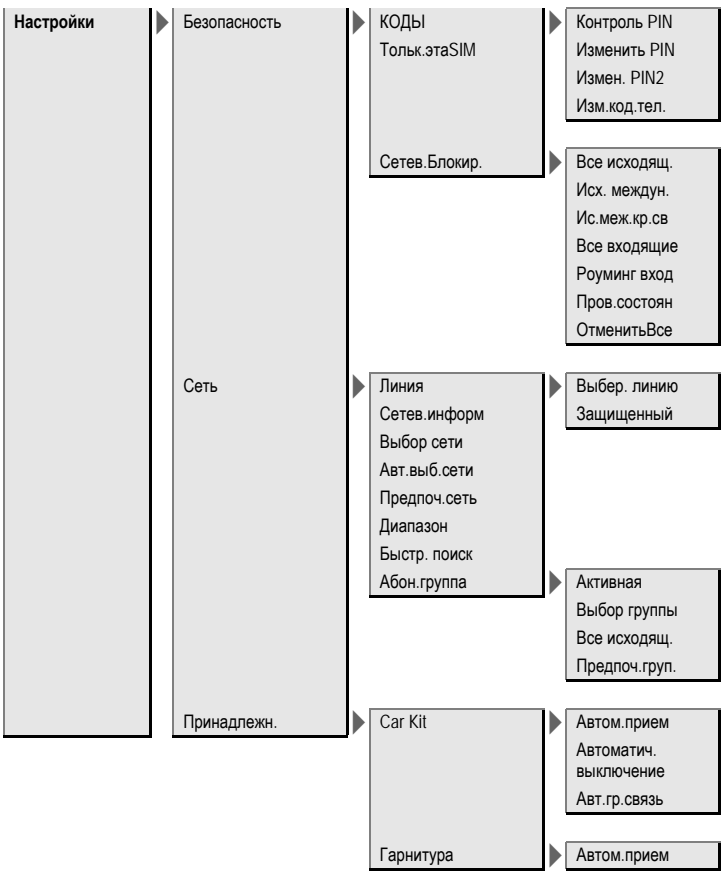

# **Алфавитный указатель**

# **А**

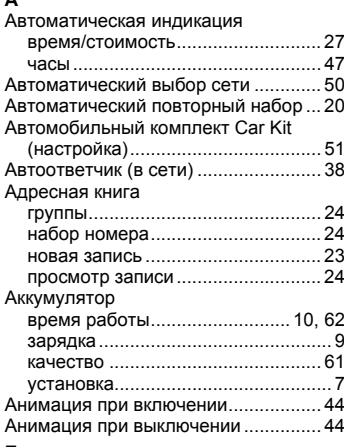

### **Б**

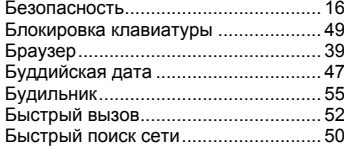

#### **В**

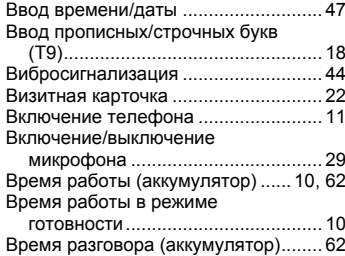

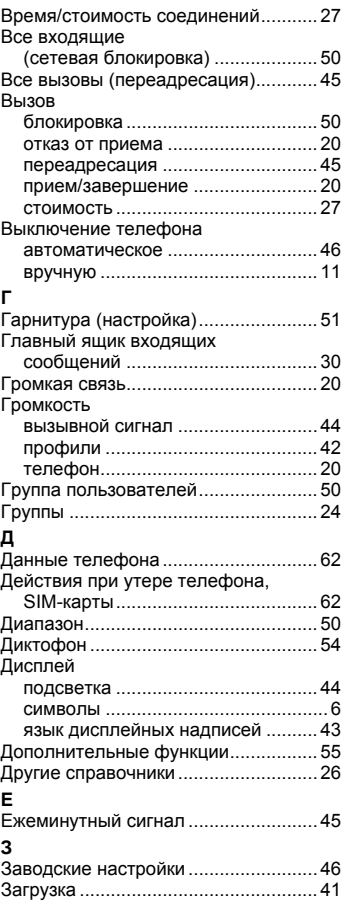

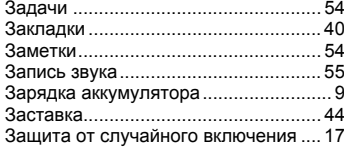

#### **И**

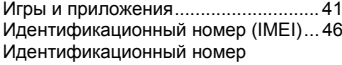

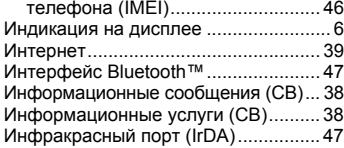

## **К**

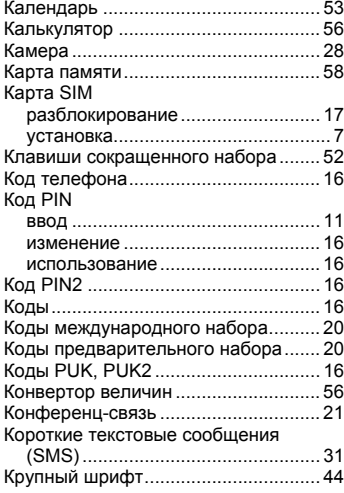

### **Л**

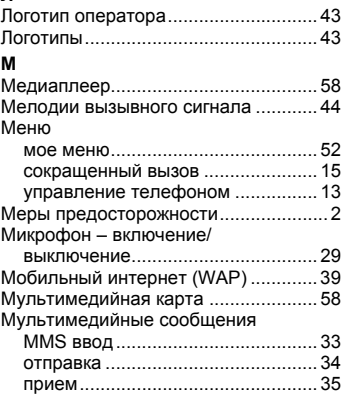

#### **Н**

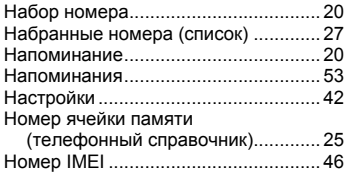

#### **О**

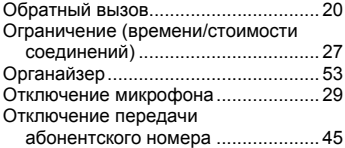

## **П**

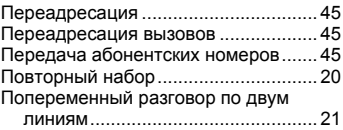

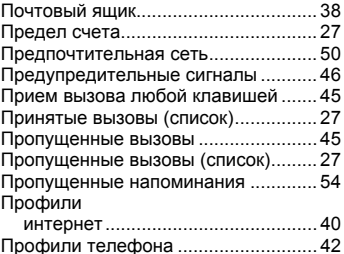

# **Р**

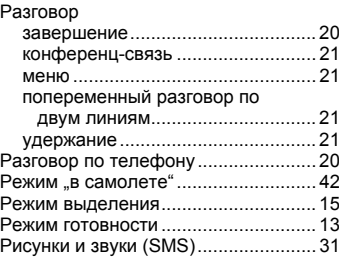

#### **С**

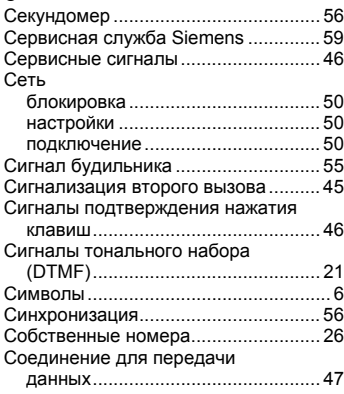

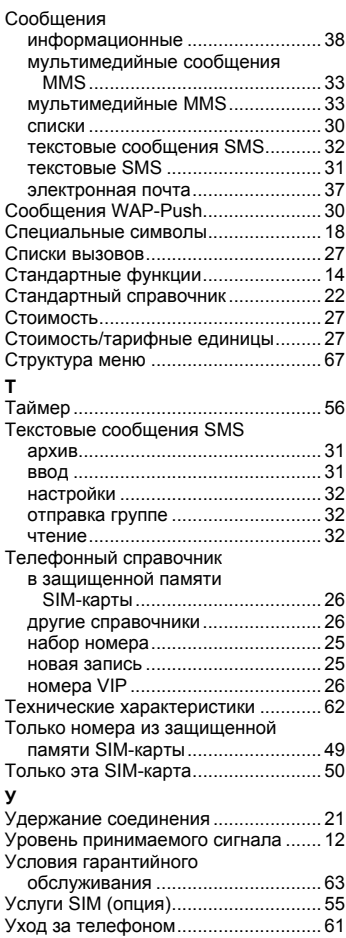

#### **Ф**

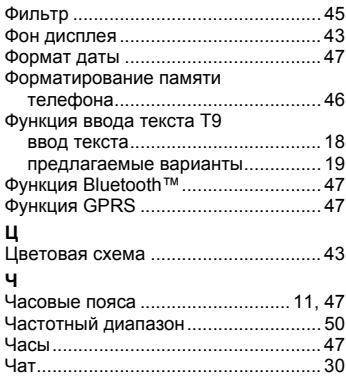

#### **Ш**

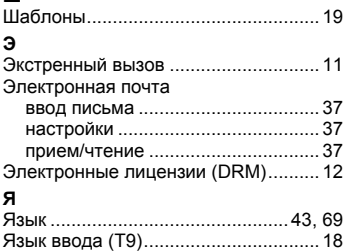

Адрес: Siemens AG Information and Communication Mobile Haidenauplatz 1 D-81667 Munchen **Deutschland** 

Сименс АГ Мобильные сети связи и передачи информации Хайденауплатц 1 D-81667 Мюнхен Германия

© Siemens AG 2004 Все права защищены. Возможно изменение условий поставки <sup>и</sup> внесение технических изменений. Напечатано <sup>в</sup> Германии